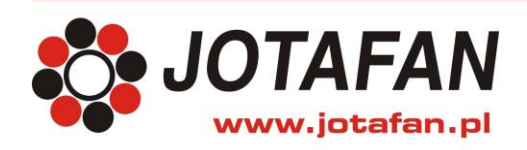

JOTAFAN Andrzej Zagórski 30-418 Kraków, ul. Zakopiańska 9 TEL.: 12 269 18 77, EMAIL: biuro@jotafan.pl

# **JOT-LINK Konwerter RS485 <> WiFi/Ethernet**

**Opis techniczny Instrukcja montażu i eksploatacji**

> Kraków 2021 Wydanie trzecie

*Instalacja elektryczna, do której jest dołączone urządzenie MUSI POSIADAĆ zgodne z aktualnymi przepisami, sprawne technicznie obwody ochrony przeciwporażeniowej. Musi posiadać także przynajmniej drugi stopień ochrony przeciwprzepięciowej. Urządzenie jest przeznaczone do pracy ciągłej i nie posiada wyłącznika zasilania. Jeżeli zachodzi potrzeba wyłączania urządzenia, należy zainstalować wyłącznik zewnętrzny.*

#### **UWAGA !!!**

*Wszelkie prace związanie z montażem i uruchomieniem urządzenia powinna wykonywać osoba posiadająca odpowiednie kwalifikacje i uprawnienia. Jakiekolwiek elektryczne czynności łączeniowe oraz prace mechaniczne (elektromechaniczne) przy urządzeniu Z DOŁĄCZONYM ZASILANIEM SĄ NIEDOPUSZCZALNE.*

#### *GROŻĄ PORAŻENIEM PRĄDEM ELEKTRYCZNYM – ZAGROŻENIEM ZDROWIA LUB ŻYCIA*

*Przed przystąpieniem do prac wyłączyć napięcie zasilania, wykonać widoczną przerwę w obwodzie elektrycznym zasilania urządzenia i upewnić się o braku napięcia.*

*Instalacja elektryczna, do której jest dołączone urządzenie wymaga okresowych przeglądów i badań!*

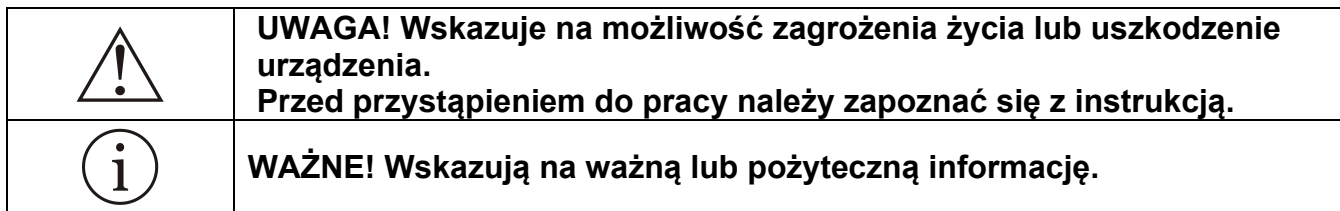

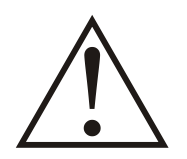

**Regulator jest urządzeniem elektronicznym, którego zadaniem jest wspomagać proces sterowania mikroklimatem w pomieszczeniu - jego zastosowanie i praca nie zapewniają stuprocentowego zabezpieczenia właściwego mikroklimatu w pomieszczeniu. Dlatego w celu zapewnienia maksimum bezpieczeństwa, szczególnie przy hodowli zwierząt należy niezależnie od regulatora i odpowiednio często kontrolować stan pomieszczenia (zasilanie, praca urządzeń wykonawczych, mikroklimat i inne parametry).** 

## **OZNAKOWANIE WEEE**

**Zużytego sprzętu elektrycznego i elektronicznego nie wolno wyrzucać razem ze zwykłymi odpadami. Według dyrektywy WEEE (Dyrektywy 2002/96/EC) obowiązującej w UE dla używanego sprzętu elektrycznego i elektronicznego należy stosować oddzielne sposoby utylizacji. W Polsce zgodnie z przepisami ustawy z dnia 1 lipca 2005r. o zużytym sprzęcie elektrycznym i elektronicznym zabronione jest umieszczanie łącznie z innymi odpadami sprzętu oznakowanego symbolem przekreślonego kosza. Użytkownik, który zamierza się pozbyć tego produktu, jest** 

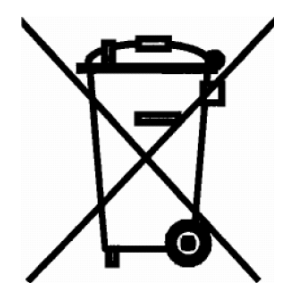

**obowiązany do oddania ww. do punktu zbierania zużytego sprzętu. Punkty zbierania prowadzone są m.in. przez sprzedawców hurtowych i detalicznych tego sprzętu oraz gminne jednostki organizacyjne prowadzące działalność w zakresie odbierania odpadów. Prawidłowa realizacja tych obowiązków ma znaczenie zwłaszcza w przypadku, gdy w zużytym sprzęcie znajdują się składniki niebezpieczne, które mają negatywny wpływ na środowisko i zdrowie ludzi.**

# **Spis treści**

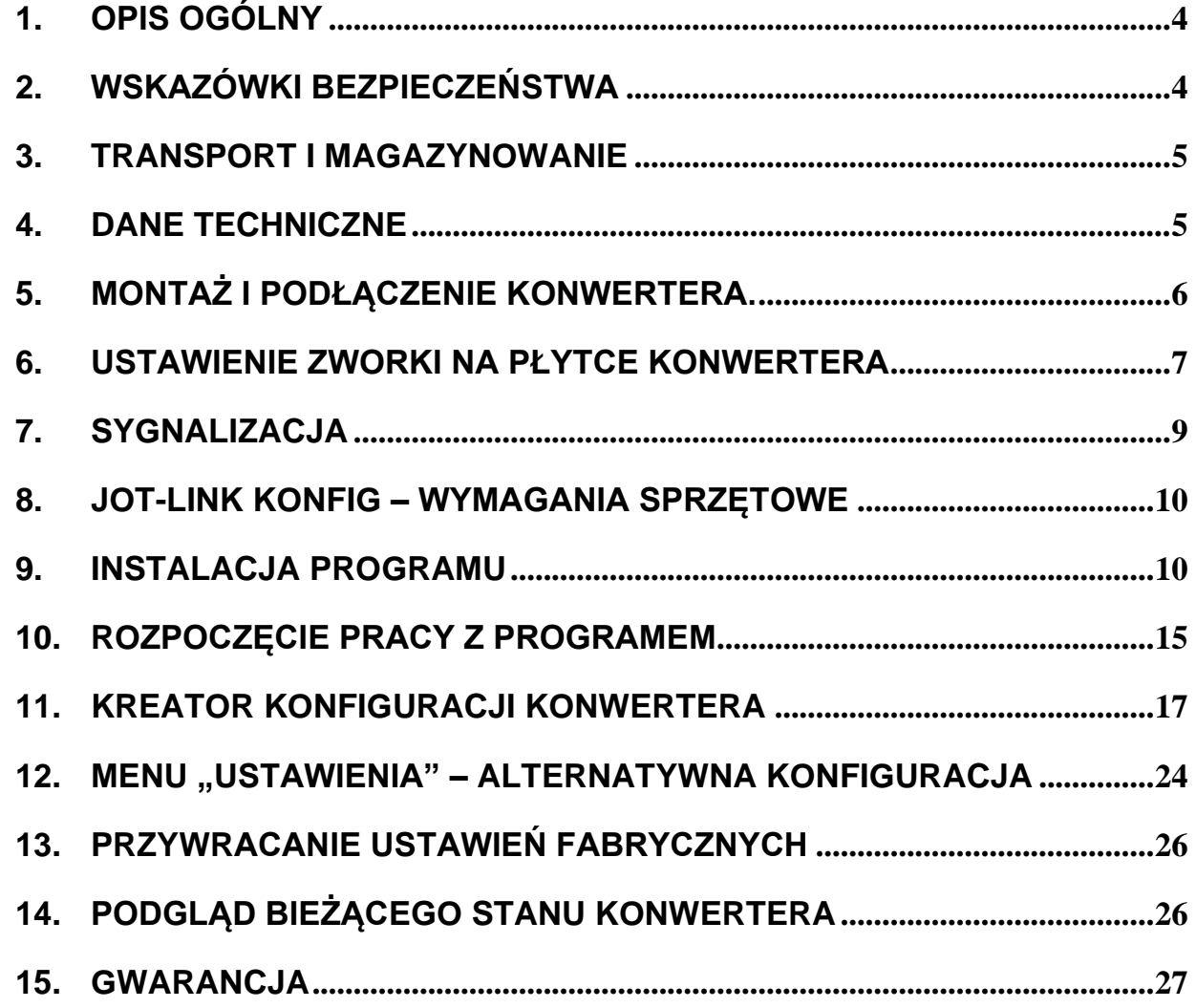

# <span id="page-3-0"></span>**1. Opis ogólny**

Konwerter JOT-LINK umożliwia komunikację z urządzeniami wyposażonymi w interfejs RS485 za pośrednictwem sieci WiFi lub Ethernet z zapewnieniem galwanicznej separacji obwodów. Dzięki elastycznej konfiguracji przy użyciu konwertera można zestawić bezpośrednie połączenie z komputerem PC lub za pomocą dwóch konwerterów połączyć dwie magistrale RS485 przez sieć TCP/IP (np. Internet).

Konwerter może pracować w jednym z trzech trybów:

- Ethernet (połączenie kablowe do gniazda RJ-45),

- Klient sieci WiFi,

- Punkt dostępowy WiFi (max 5 klientów),

Niezależnie od wybranego trybu pracy, konwerter może pełnić funkcję klienta TCP - inicjując połączenie, lub serwera TCP - oczekując na nie.

Wbudowana kontrola transmisji umożliwia optymalne dostosowanie parametrów konwertera do znanych protokołów transmisji RS485.

#### <span id="page-3-1"></span>**2. Wskazówki bezpieczeństwa**

Konwerter został zbudowany zgodnie z wymogami bezpieczeństwa użytkowania urządzeń elektrycznych. Podczas instalacji, użytkowania i prac serwisowych należy przestrzegać następujących zaleceń:

— Przed przystąpieniem do montażu i użytkowania konwertera należy dokładnie przeczytać niniejszą instrukcję.

— Stosowanie konwertera w atmosferze zagrożonej wybuchem jest zabronione.

— Dokonywanie jakichkolwiek modyfikacji urządzenia jest zabronione.

— Konwerter należy chronić przed wilgocią i pyłem. Praca konwertera z otwartą obudową jest niedozwolona. Podczas montażu należy zadbać o prawidłowe dokręcenie przepustów kablowych i pokrywy obudowy.

— Po przeniesieniu z pomieszczenia chłodnego do ciepłego, we wnętrzu konwertera może skroplić się para wodna. W takim przypadku, przed jego podłączeniem, należy bezwzględnie odczekać aż wilgoć odparuje.

— Montaż, uruchomienie, serwis, itp. jest dozwolone przez osoby posiadające wymagane przez przepisy państwowe uprawnienia do prac elektrycznych z zakresu wymaganego przez prowadzone prace oraz posiadające stosowną wiedzę i doświadczenie.

— Przed rozpoczęciem wszelkich prac związanych z montażem, obsługą, serwisem, itp. należy bezwzględnie odłączyć napięcie zasilania od konwertera i innych urządzeń współpracujących i upewnić się, że konwerter i urządzenia te nie znajdują się pod napięciem oraz że można bezpiecznie przystąpić i prowadzić prace.

Użytkowanie konwertera niezgodnie z przeznaczeniem jest niedopuszczalne i wyklucza zachowanie gwarancji producenta oraz odpowiedzialność za powstałe następstwa.

— Z konwerterem należy obchodzić się ostrożnie, chroniąc go przed wstrząsami i uderzeniami oraz upadkiem nawet z małej wysokości.

— Konwerter należy zabezpieczyć przed dostępem osób niepowołanych, a w szczególności dzieci.

W sprawach nieuregulowanych niniejszą dokumentacją należy kierować się ogólnymi przepisami z zakresu prac elektrycznych i mechanicznych, przepisami bezpieczeństwa i higieny pracy oraz innymi przepisami stosownymi dla niniejszego urządzenia w celu zachowania jego poprawnej pracy oraz nie stwarzania zagrożenia dla osób, zwierząt i dóbr materialnych.

#### <span id="page-4-0"></span>**3. Transport i magazynowanie**

— Konwerter jest odpowiednio zapakowany, zależnie od uzgodnionego transportu.

— Podczas transportu nie dopuszczać do uderzeń i wstrząsów oraz zapobiegać przed uszkodzeniem opakowania i samego konwertera.

— Konwerter należy przechowywać w suchym miejscu w temperaturze od 0°C do 50°C

— Nie dopuszczać do bezpośredniego działania promieni słonecznych, substancji chemicznych, źródeł ciepła i innych czynników mogących mieć szkodliwy wpływ na konwerter.

#### <span id="page-4-1"></span>**4. Dane techniczne**

**Napięcie zasilania** 5..24 V DC **Pobór mocy przez konwerter** 0,8W **Typ magistrali szeregowej** RS485 **Szybkości transmisji** 9600, 19200, 38400, 57600, 115200, 230400\* kb/s **Przełączanie kierunku transmisji** automatyczne automatyczne (opóźnienie max: 0,1ms dla szybkości 115200 i 230400, 1ms dla pozostałych) **Standard WiFi** 2,4GHz IEEE 802.11b/g/n (kanały 1..11) **Szyfrowanie WiFi** WPA2, WPA, WEP **Moc nadajnika WiFi (nie uwzględnia zysku anteny)** 16/14/14 (b/g/n) dBm<br>Czułość odbiornika WiFi (nie uwzględnia zysku anteny) -97/-92/-91 (b/q/n)\*\* dBm Czułość odbiornika WiFi (nie uwzględnia zysku anteny) **Temperatura otoczenia podczas pracy** and the setting of the setting of  $25 \div 50$  °C **Wilgotność względna otoczenia** 10 ÷ 80 % (bez kondensacji)

\* W trybie Ethernet przy szybkości 230400 kb/s istnieje możliwość utraty do 1% pakietów \*\* Czułości podana dla modulacji: b – 1Mb/s, g – 6Mb/s, n – 6,5Mb/s

# <span id="page-5-0"></span>**5. Montaż i podłączenie konwertera.**

Poniższy rysunek przedstawia rozmieszczenie podstawowych elementów na płytce konwertera: listwy zaciskowe, zworki i lampki sygnalizacyjne.

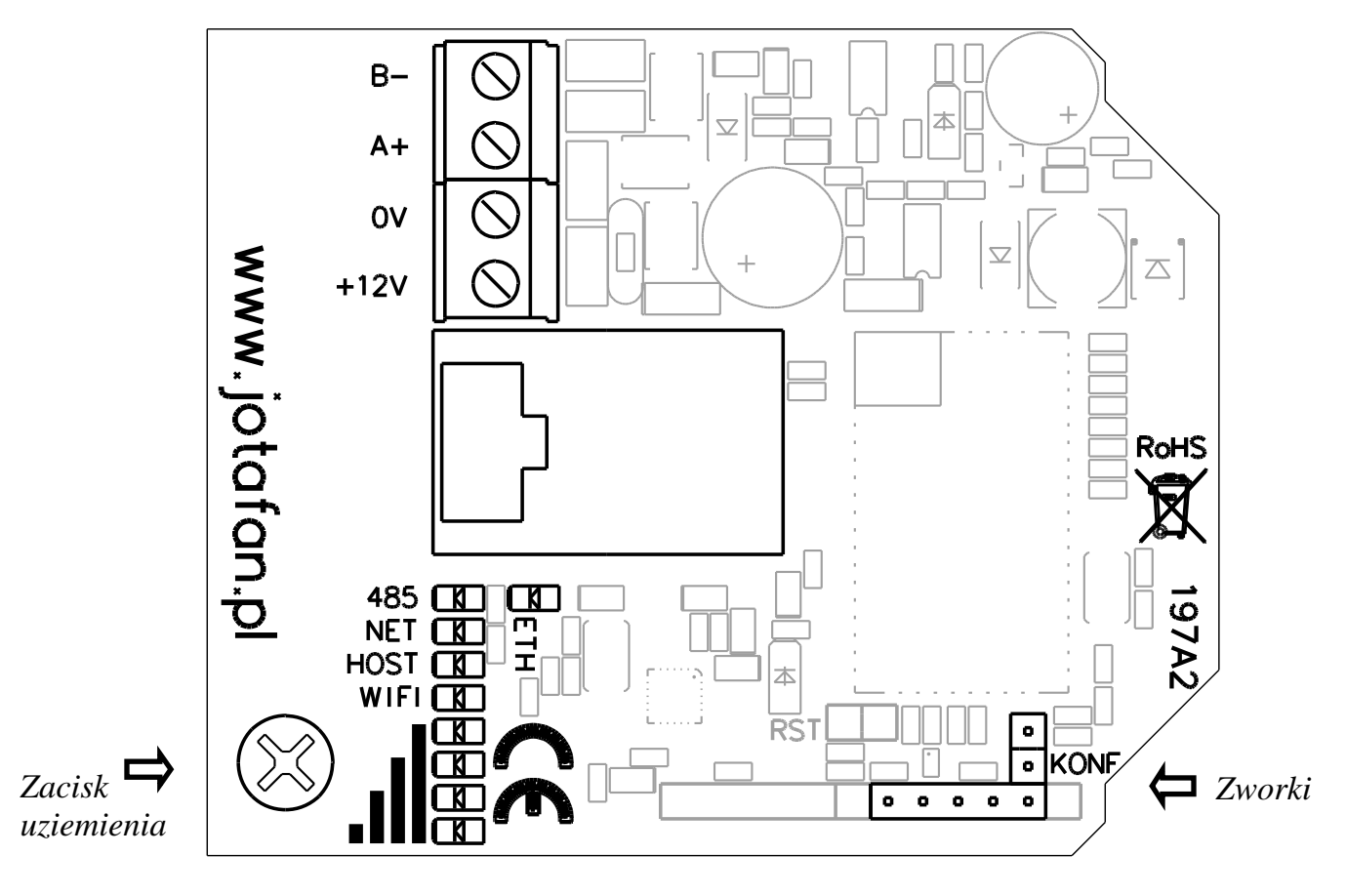

#### *UWAGA! Przed przystąpieniem do podłączania przewodów należy wyłączyć zasilanie urządzenia i/lub zasilacza, do którego będzie podłączony konwerter.*

Obudowę konwertera można powiesić lub przykręcić do ściany, jednak w przypadku konieczności wykonania otworów do wnętrza obudowy miejsca mocowania należy dokładnie uszczelnić np. silikonem neutralnym (stosowanie zwykłego silikonu octanowego jest niedopuszczalne, gdyż wywołuje on przyspieszoną korozję).

Przewód sieci Ethernet (UTP lub FTP) należy wprowadzić do obudowy przez przepust PG16, najlepiej przed założeniem wtyku RJ-45. W celu umożliwienia szczelnego zaciśnięcia przepustu na przewodzie należy użyć gumki redukcyjnej, która znajduje się w komplecie. Gumkę najprościej założyć na przewód przed montażem wtyku RJ-45. Można ją założyć także po zaciśnięciu wtyku, jednak konieczne będzie do tego użycie dodatkowych narzędzi np. szczypiec segera. Nie należy używać dodatkowych osłonek na wtyk, gdyż uniemożliwią one wyciągnięcie wtyku przez przepust. W przypadku zastosowania kabla ekranowanego np. FTP płytkę konwertera należy dodatkowo uziemić doprowadzając przewód uziemienia z końcówką oczkową do zacisku uziemienia zaznaczonego na rysunku.

Wprowadzając przewody do wewnątrz obudowy przez przepusty kablowe należy dbać o to aby woda spływająca po przewodach nie miała możliwości dostania się do wewnątrz obudowy. Obudowę należy montować gniazdem antenowym w dół, a na przewodach wykonać odgięcia w dół poniżej poziomu przepustów. Przepusty należy starannie dokręcić, kontrolując czy uszczelka jest prawidłowo ułożona w przepuście i przylega do powierzchni kabla.

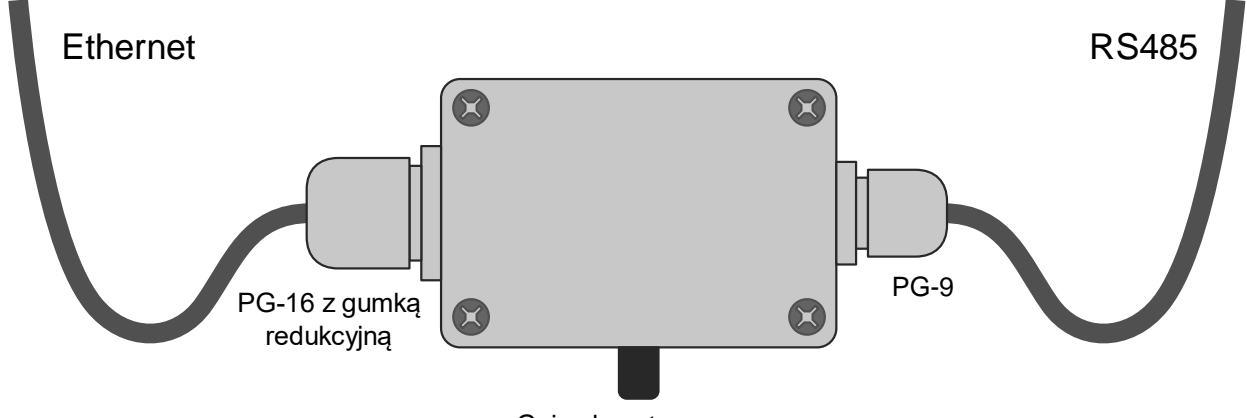

Gniazdo antenowe

Przewody magistrali RS485 należy podłączyć zgodnie z oznaczeniami do listwy zaciskowej opisanej **B-**, **A+**, **0V**. Do zacisków **0V**, **+12V** podłączyć zasilanie konwertera zgodnie z polaryzacją. Regulatory JOTAFAN posiadające możliwość komunikacji z komputerem są wyposażone w komplet zacisków na płycie dolnej opisanych jako **KOMUNIKACJA PC** lub wyprowadzonych na dodatkowym module. Zacisk w regulatorze przeznaczony do zasilania konwertera bywa oznaczany także jako **+Uz**.

#### *UWAGA! Nieprawidłowe podłączenie przewodów (zmiana biegunowości, podłączenie zasilania do linii sygnałowych) może spowodować uszkodzenie konwertera i/lub urządzeń z nim połączonych.*

Po wykonaniu wszystkich połączeń należy powtórnie sprawdzić ich poprawność, a następnie odpowiednio założyć zworkę konfiguracyjną. Po wykonaniu tych czynności można załączyć zasilanie.

## <span id="page-6-0"></span>**6. Ustawienie zworki na płytce konwertera**

Na płytce konwertera znajduje się złącze szpilkowe przeznaczone do założenia zworki w celu konfiguracji konwertera. Zakładając pojedynczą zworkę na odpowiednią parę szpilek można odblokować dostęp do konfiguracji przy użyciu komputera lub wybrać rozpoznawanie protokołu AdrIS i prędkość transmisji do współpracy ze sterownikami JOTAFAN.

Za pomocą zworek można także przywrócić ustawienia fabryczne konwertera.

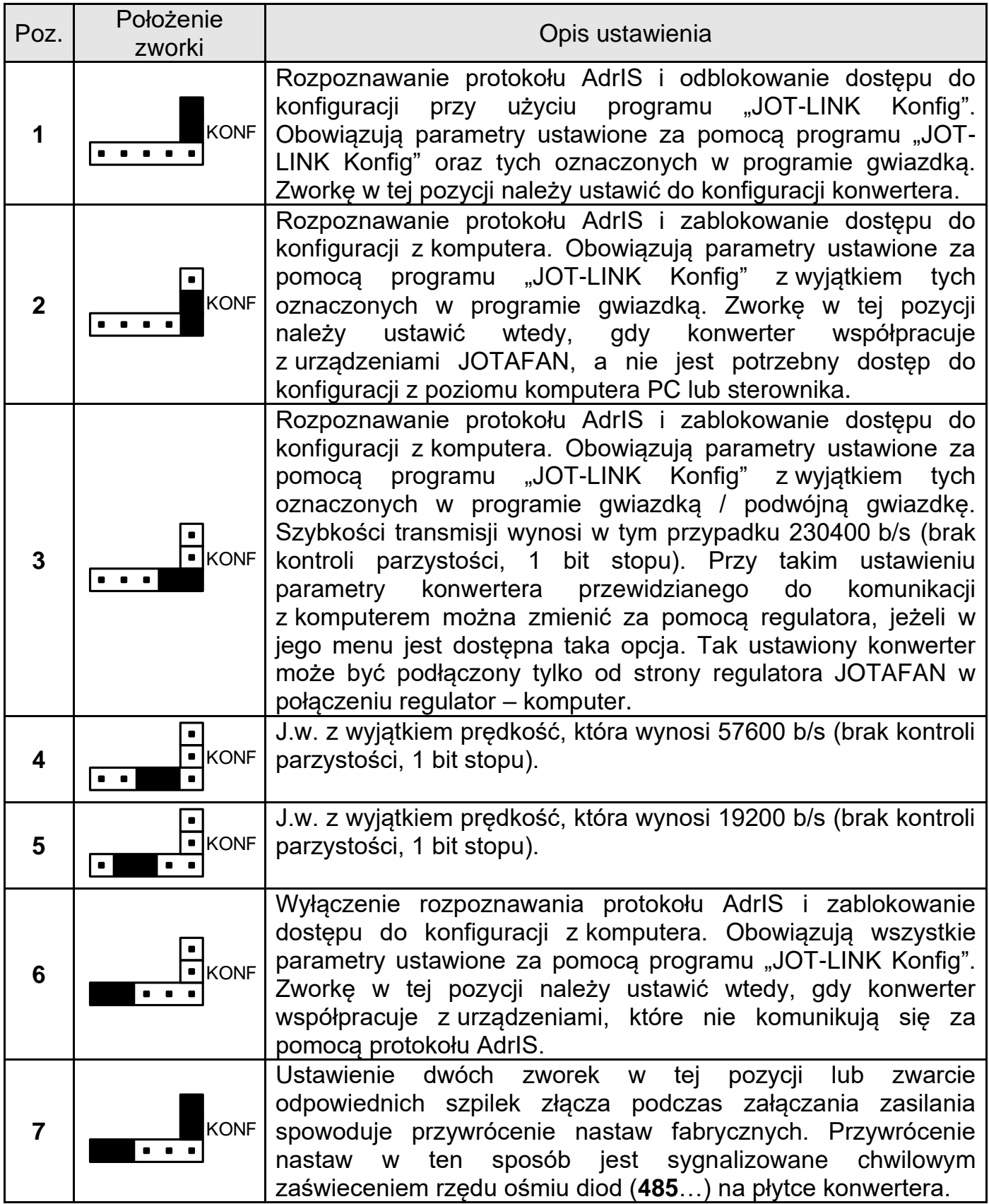

# <span id="page-8-0"></span>**7. Sygnalizacja**

W celu kontroli pracy konwertera na jego płytce zamontowanych jest 9 lampek (zielone diody LED). Lampki **485** i **NET** sygnalizują odbiór danych odpowiednio na magistrali RS485 i WiFi/Ethernet. W przypadku braku transmisji lampki te migają naprzemiennie z okresem 0,5s/0,5s.

Dla konwertera pracującego jako serwer TCP: ciągłe świecenie lampki **HOST** sygnalizuje aktywne połączenie na poziomie protokołu TCP ze zdalnym urządzeniem.

Dla konwertera pracującego jako klient TCP łączącego sie do serwera TCP po adresie ip: ciągłe świecenie lampki **HOST** sygnalizuje aktywne połączenie na poziomie protokołu TCP ze zdalnym urządzeniem.

Dla konwertera pracującego jako klient TCP łączącego sie do serwera TCP po adresie domenowym: jedno lub dwa półsekundowe przygaśnięcia lampki **HOST** co 5s sygnalizuje aktywne połączenie ze zdalnym urządzeniem o adresie domenowym odpowiednio podstawowym lub alternatywnym.

Podczas prób zestawienia połączenia, np. gdy serwer TCP odrzuca połączenie, lampka **HOST** mruga.

Zapalenie lampki **WIFI** informuje o załączeniu radia, a następne 4 diody oznaczone słupkami wskazują moc odbieranego sygnału w procentach:

1 –1..25%, 2 – 26..50%, 3 – 51..75%, 4 – 76..100%. Lampki wskazujące poziom mocy świecą się tylko w trybie klienta WiFi. Lampka **ETH** sygnalizuje podłączenie kabla do gniazda RJ-45 i aktywność sieci Ethernet.

Podczas okresowego restartu konwertera wynikającego z nastawy "Restart przy braku transmisji" wszystkie lampki gasną.

# <span id="page-9-0"></span>**8. JOT-LINK Konfig – wymagania sprzętowe**

Procesor: co najmniej 1GHz Pamięć RAM: co najmniej 1GB Dysk twardy: co najmniej 5MB wolnego miejsca na dysku System operacyjny: Microsoft Windows XP SP3 i nowsze

# <span id="page-9-1"></span>**9. Instalacja programu**

Aby zainstalować program należy włożyć dysk instalacyjny, otworzyć go i uruchomić program o nazwie "JOT-LINK Konfig vX + USB vY setup.exe". "vX" oznacza wersję instalowanego oprogramowania, a "vY" wersję sterowników USB.

Po uruchomieniu instalatora w nowszych systemach Windows pojawi się okienko kontroli konta użytkownika z pytaniem o zezwolenie na wprowadzenie zmian przez instalator na komputerze. Należy wyrazić zgodę wciskając przycisk TAK.

Następnie należy postępować zgodnie z instrukcjami wyświetlanymi przez instalatora w kolejnych oknach.

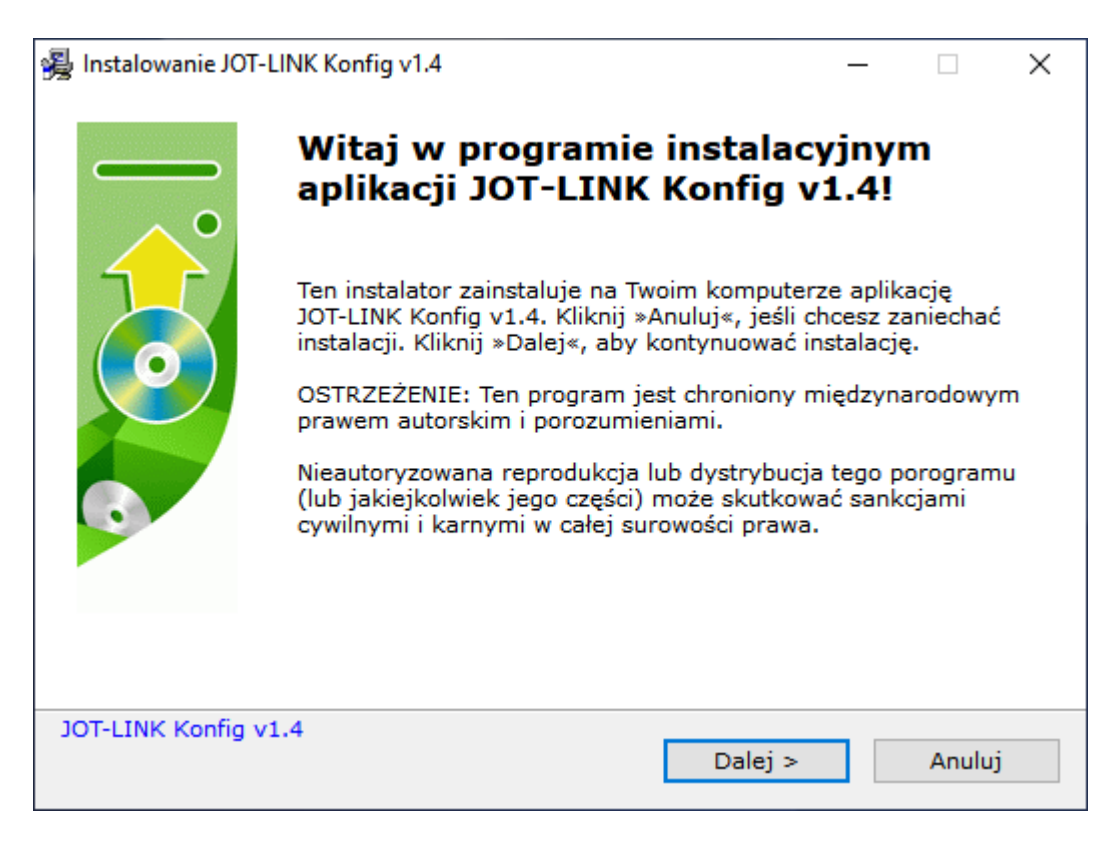

W pierwszym po przeczytaniu wcisnąć przycisk *Dalej >*.

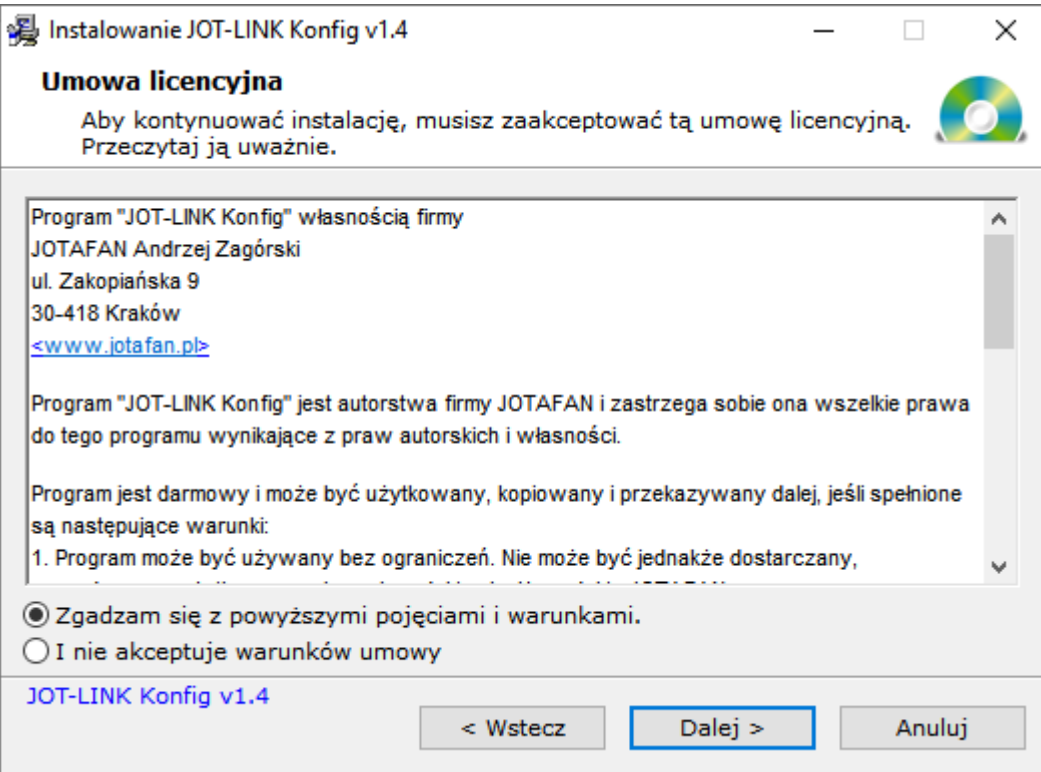

W drugim przeczytać umowę licencyjną i potwierdzić jej akceptację zaznaczając pole "Zgadzam się …", a następnie wcisnąć przycisk *Dalej >*.

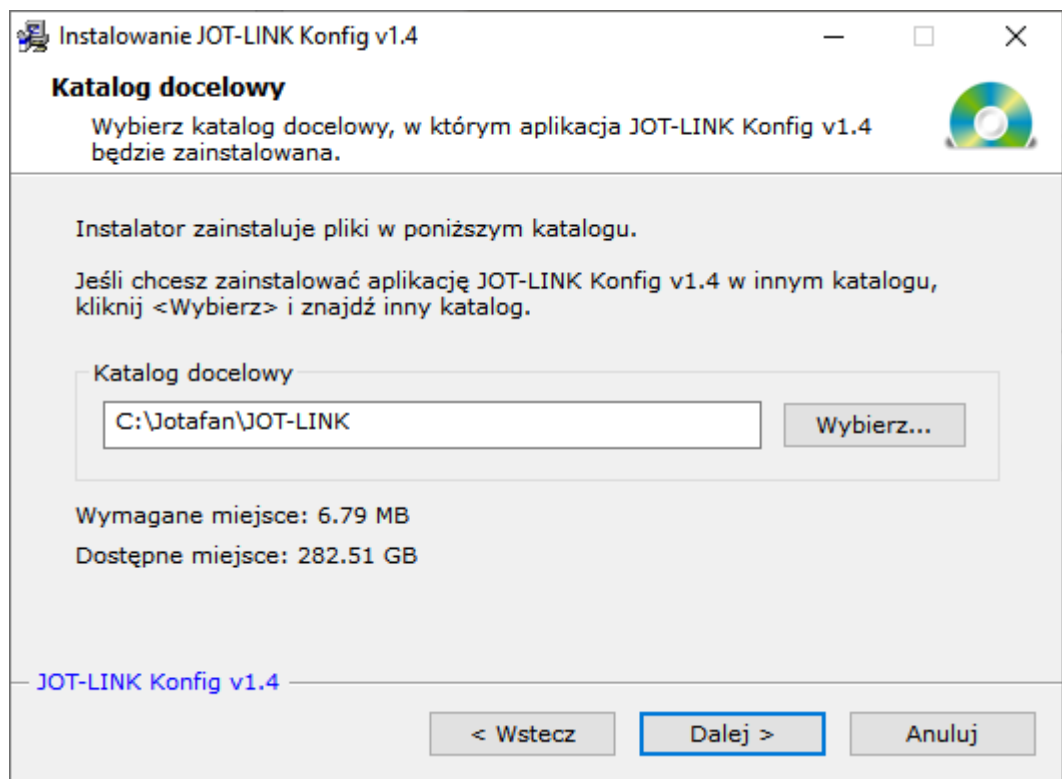

Wybrać katalog docelowy lub pozostawić proponowany i wcisnąć przycisk *Dalej >*.

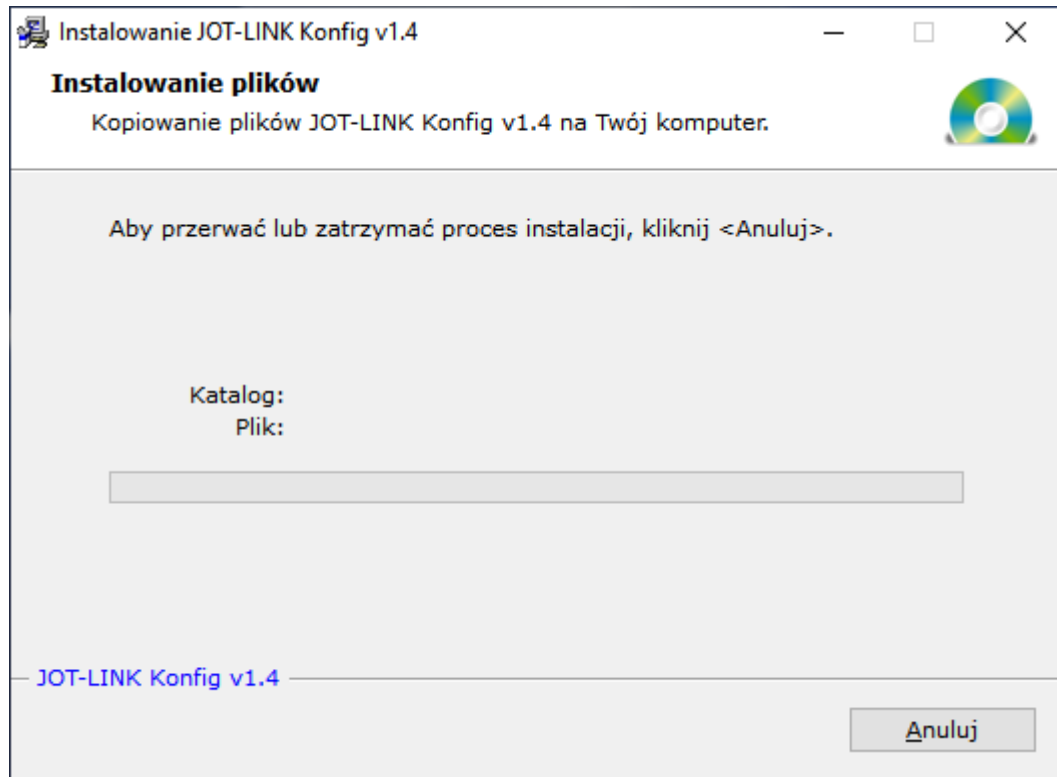

Poczekać na zakończenie kopiowania plików.

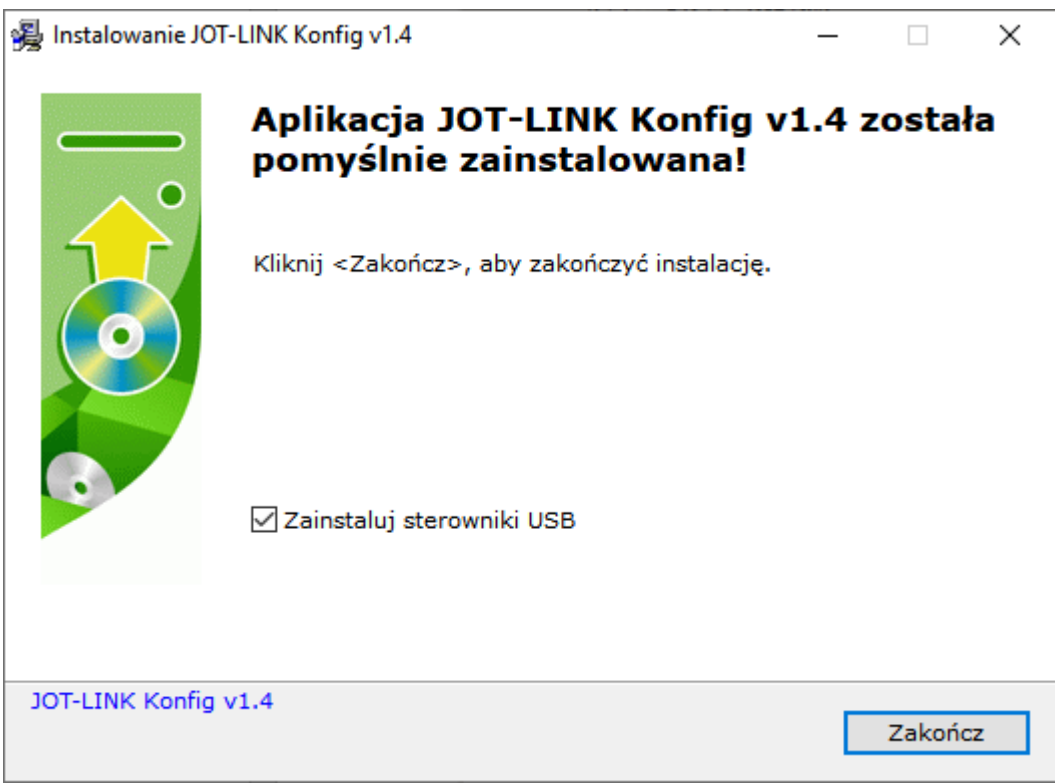

Wciśnięcie przycisku *Zakończ* w ostatnim oknie kończy instalację programu, a w przypadku zaznaczenia pola "Zainstaluj sterowniki USB" rozpoczyna instalację sterowników.

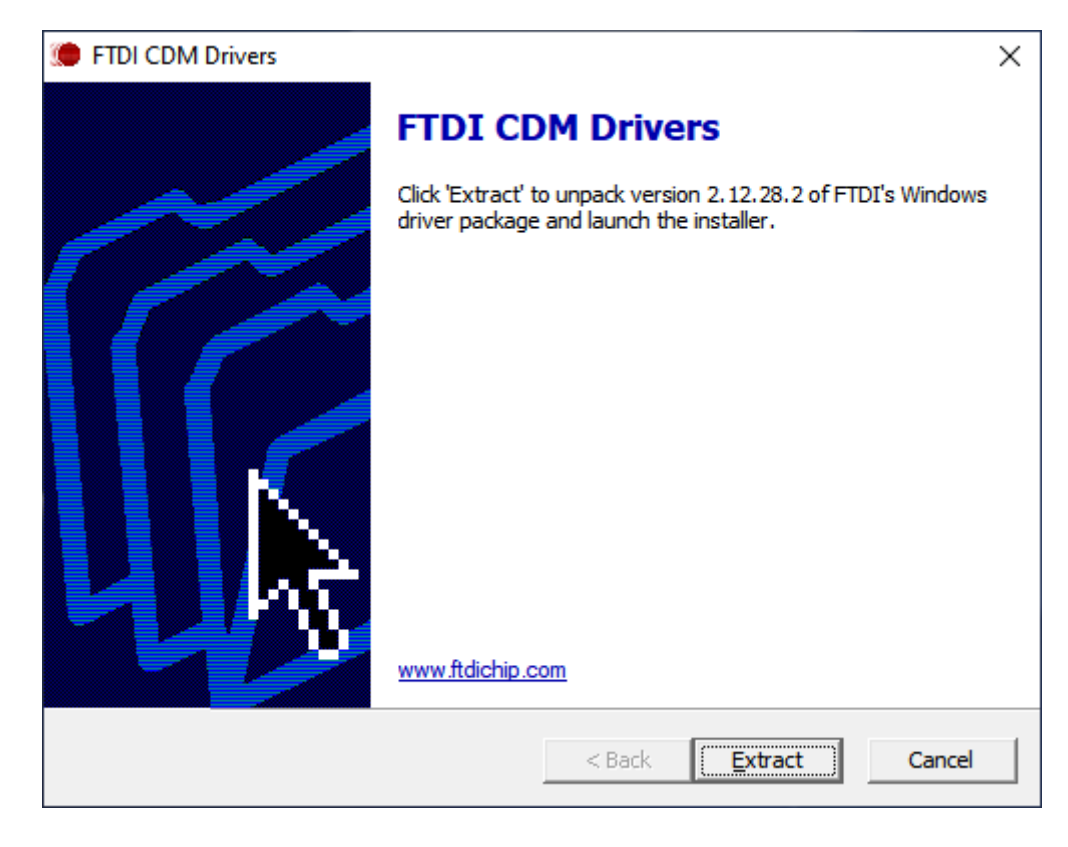

Na ekranie pojawią się kolejno okna instalatora sterowników.

#### Wcisnąć przycisk *Extract*.

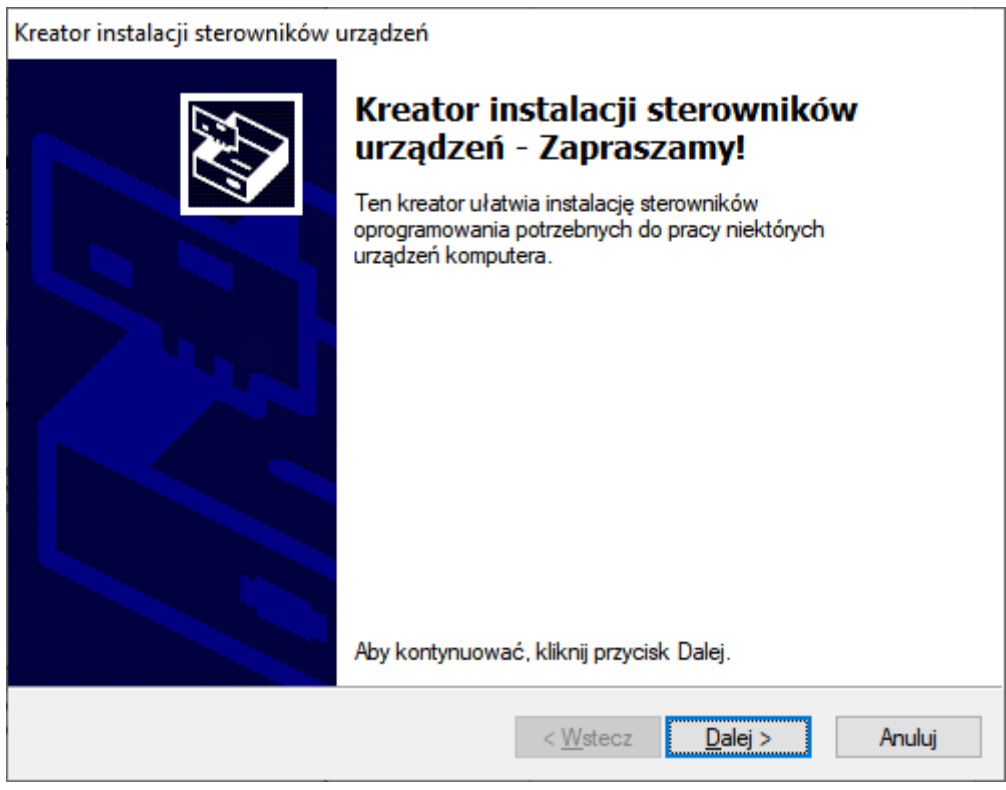

Następnie przycisk *Dalej >*.

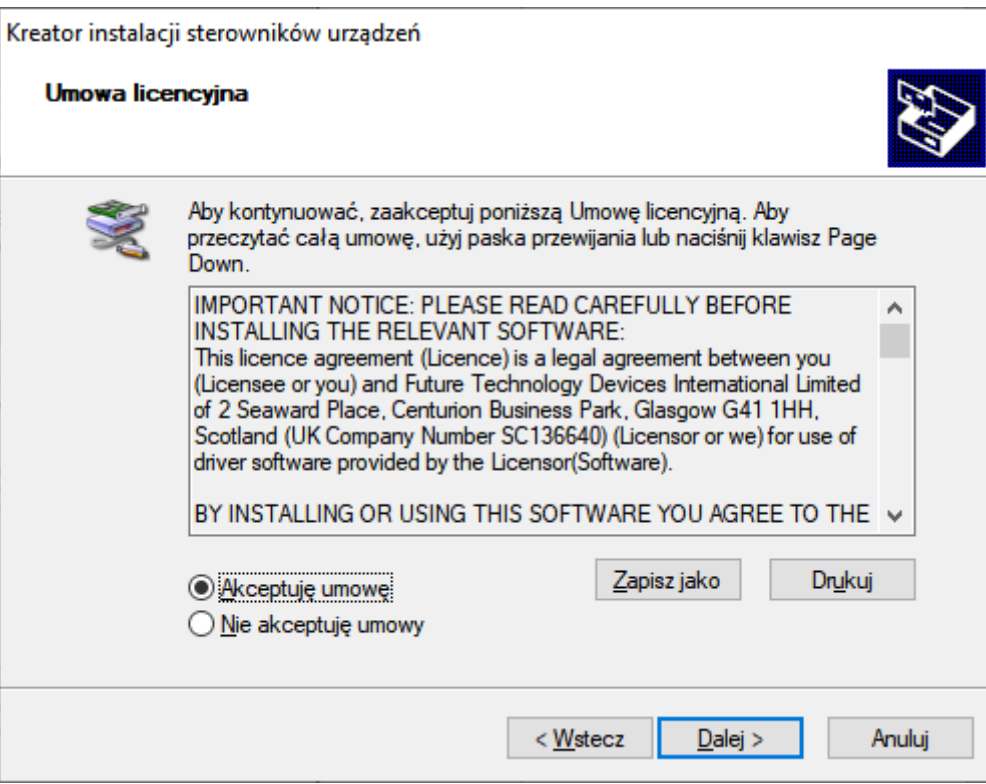

W następnym oknie potwierdzić akceptację umowy zaznaczając pole "Akceptuję umowę" i wcisnąć przycisk *Dalej >*.

Zakończenie instalacji zostanie potwierdzone komunikatem potwierdzającym zainstalowanie sterowników lub informującym o obecności na komputerze sterowników lepszych od zawartych w instalatorze.

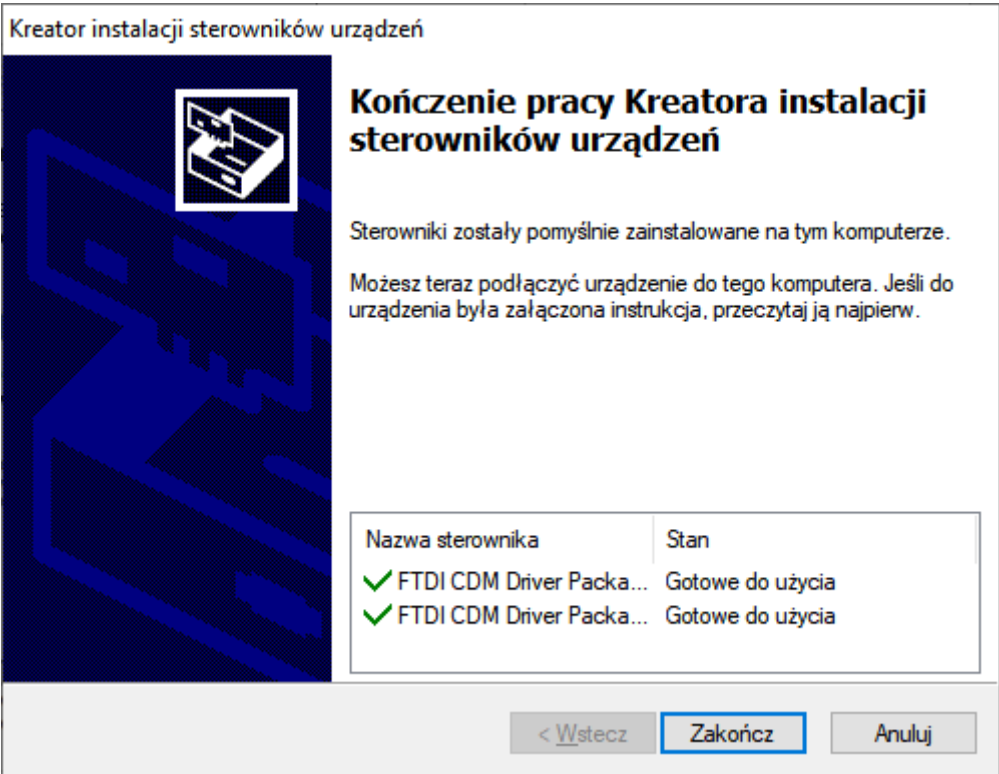

# <span id="page-14-0"></span>**10. Rozpoczęcie pracy z programem**

Po uruchomieniu programu na ekranie pojawi się okno z włączonym przyciskiem *Znajdź konwerter*. Aby przystąpić do konfiguracji konwertera JOT-LINK należy podłączyć go do komputera np. za pomocą konwertera USB <> RS485, założyć zworkę w odpowiedniej pozycji i wcisnąć w okienku programu przycisk *Szukaj*.

Po zakończeniu wyszukiwania program wyświetli listę znalezionych konwerterów.

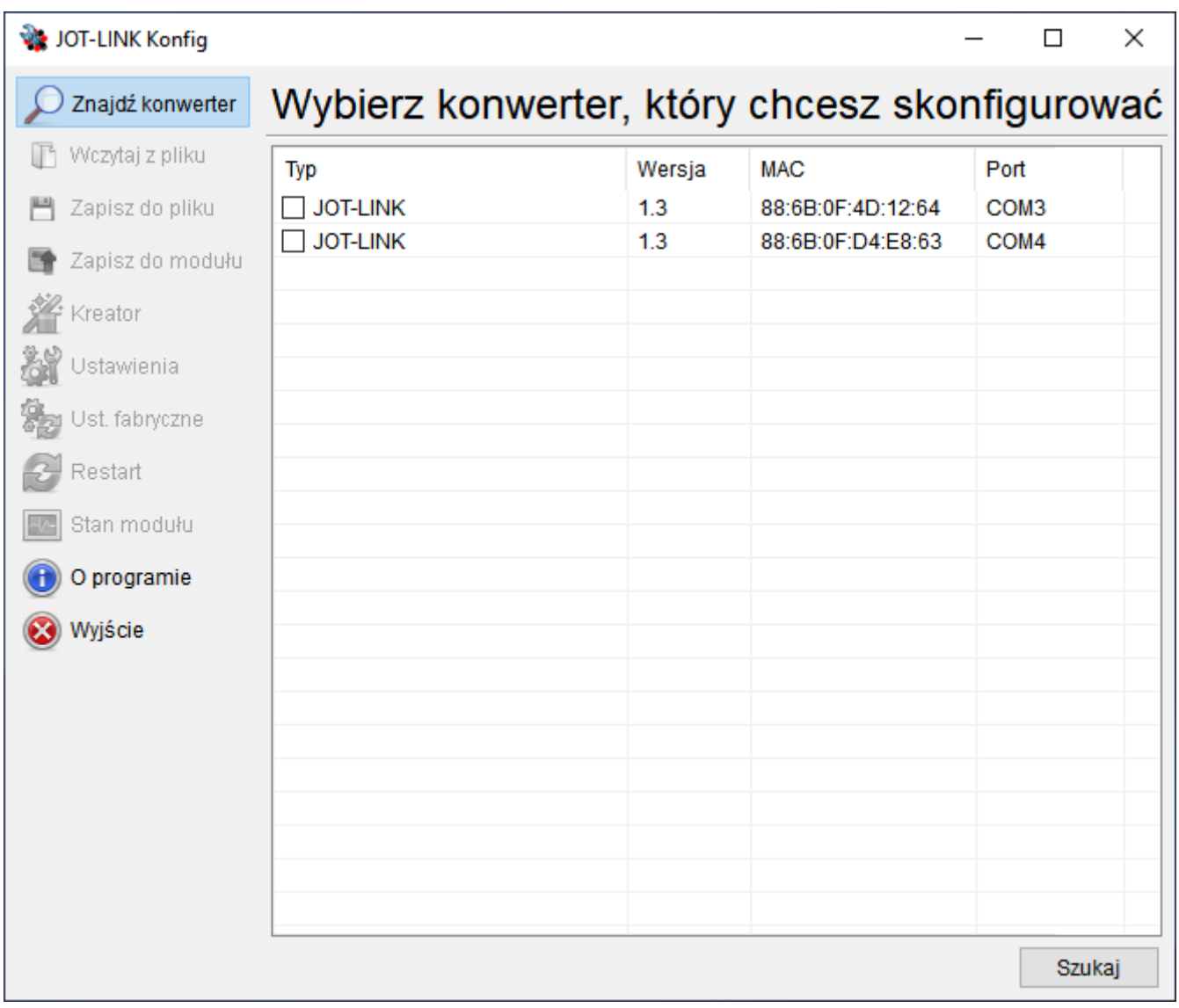

Po wskazaniu wybranego konwertera przez kliknięcie lewym przyciskiem myszy na polu zaznaczenia w odpowiednim wierszu tabeli program odczyta jego ustawienia i odblokuje dostęp do opcji ustawień i stanu (przyciski po lewej stronie będą aktywne). Program komputerowy od wersji 1.4 automatycznie wykonuje kopię nastaw przy każdym połączeniu z konwerterem JOT-LINK. Nastawy zapisywane są w katalogu *Konfiguracj*a (*C:\Jotafan\JOT-LINK\Konfiguracja*) z odpowiednią nazwą, której każdy człon oddzielony znakiem podkreślenia "\_" oznacza kolejno: adres MAC, datę (RRMMDD) i godzinę (GGMMSS) np.: 001122334455\_201231\_235959.jlk. Dodatkowo w oprogramowaniu dodano możliwość wczytania nastaw z pliku oraz ich zapisu do pliku.

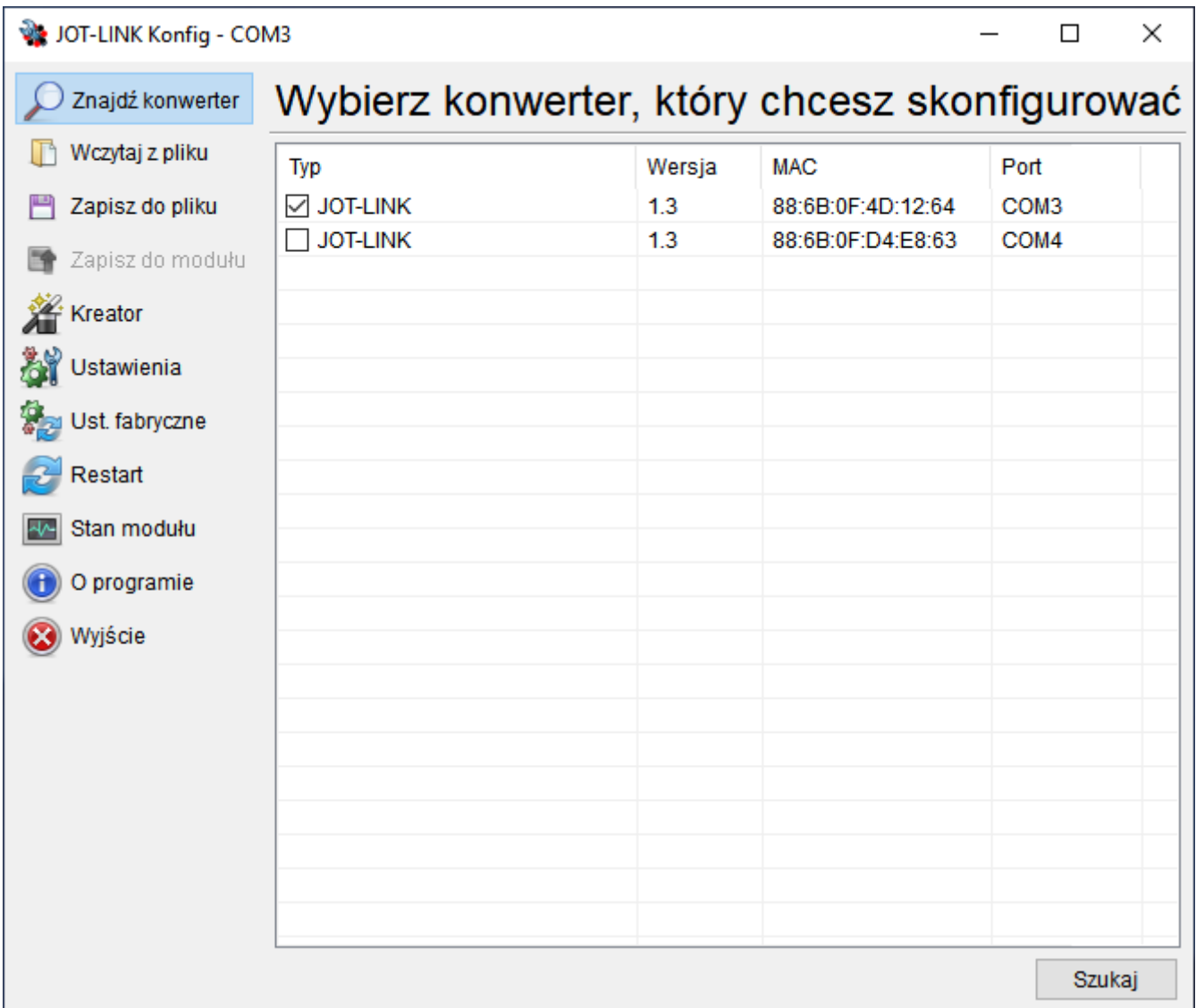

# <span id="page-16-0"></span>**11. Kreator konfiguracji konwertera**

Aby ustawić parametry pracy konwertera można skorzystać z ułożonej w chronologicznym porządku ścieżki konfiguracji dostępnej po wciśnięciu przycisku *Kreator*.

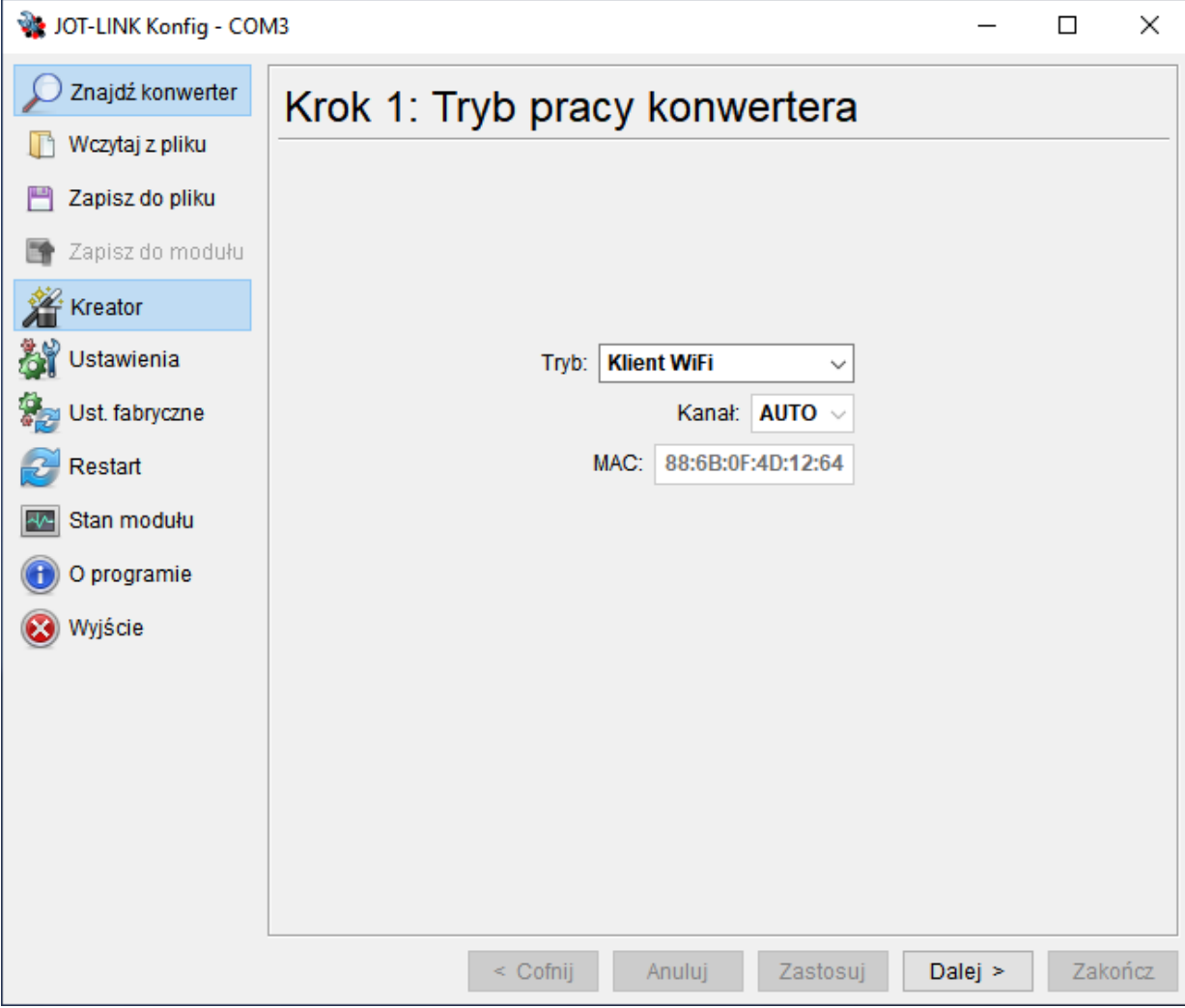

Pierwszym krokiem jest wybór trybu pracy konwertera, gdzie dostępne są opcje:

- Ethernet (połączenie kablowe do gniazda RJ-45),
- Klient WiFi,
- Punkt dostępowy (max 5 klientów).

Wybór kanału jest dostępny tylko w trybie "Punkt dostępowy".

Ustawienie jednego z pary konwerterów jako punkt dostępowy jest wymagane do skonfigurowania mostu WiFi pomiędzy dwoma konwerterami łączącego dwie magistrale RS485.

Aby przejść do następnego kroku zmiany należy zatwierdzić przyciskiem *Zastosuj* lub wycofać się z nich wciskając przycisk *Anuluj*. Po wciśnięciu przycisku *Zastosuj* nastawy zostaną wysłane do konwertera, a po wciśnięciu *Anuluj* ponownie z niego odczytane. Program, po potwierdzeniu zgodności widocznych nastaw z konwerterem odblokuje przycisk *Dalej >*. Wciśnięcie tego przycisku spowoduje przejście do następnego kroku konfiguracji.

W każdym następnym kroku należy postępować analogicznie.

Kolejnym krokiem są "Ustawienia WiFi", jeśli wybrano tryb pracy konwertera różny od "Ethernet". W przypadku gdy został wybrany tryb pracy "Ethernet" krok ten zostanie pominięty i program przejdzie od razu do ustawień protokołu TCP/IP.

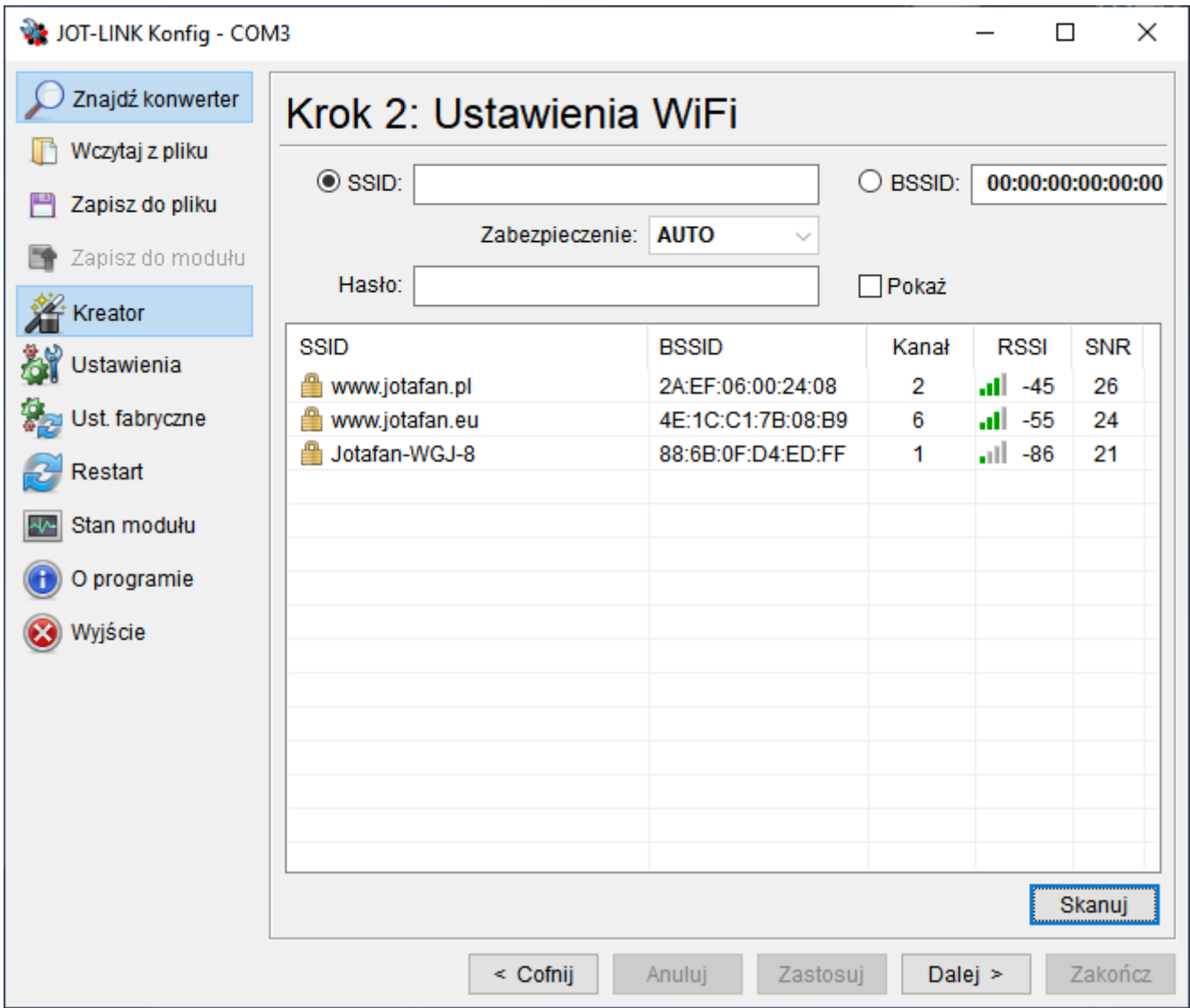

W celu ustawienia parametrów WiFi można sprawdzić dostępne sieci wciskając przycisk *Skanuj* i skorzystać z wyświetlonych informacji klikając na odpowiedni wiersz tabeli. Po kliknięciu na wybraną sieć jej identyfikatory (SSID i BSSID) zostaną przepisane do ustawień.

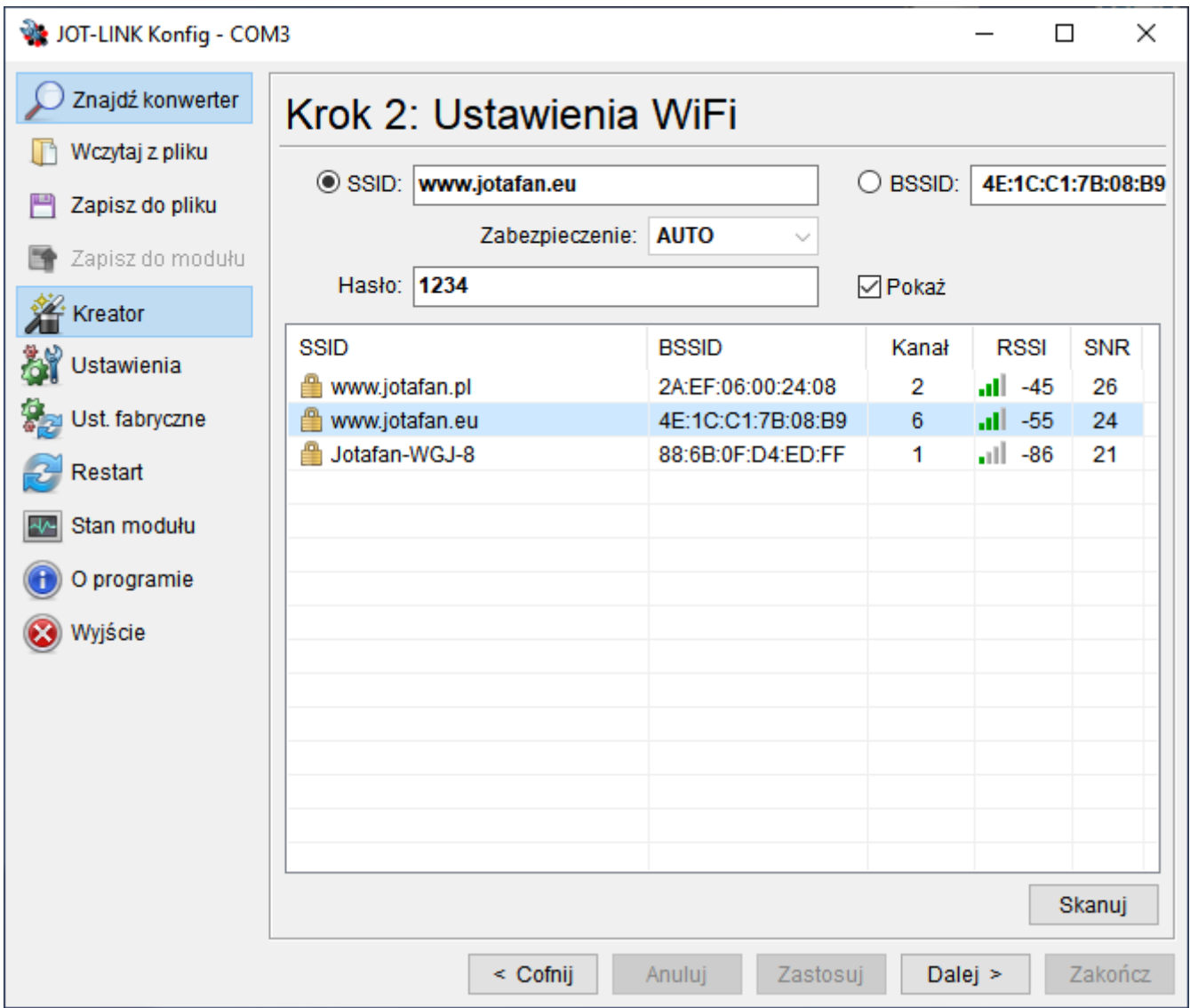

Pozostaje tylko uzupełnić dane o hasło i potwierdzić przyciskiem *Zastosuj*, a następnie przejść do kolejnego kroku wciskając przycisk *Dalej >*.

JOT-LINK Konfig - COM3  $\Box$  $\times$ ) Znajdź konwerter Krok 3: Protokół TCP/IP Wczytaj z pliku Zapisz do pliku Zapisz do modułu Uzyskaj adres używając DHCP Kreator ◯ Użyj poniższych ustawień Ustawienia Adres IP: 192.168.1 .100 Ust. fabryczne Maska podsieci: 255.255.255.0 Restart Brama domyślna: 192.168.1 .1 Stan modułu O programie Wyjście < Cofnij Anuluj Zastosuj Dalej  $>$ Zakończ

Kolejny krok to ustawienia protokołu TCP/IP.

Za pomocą opcji dostępnych na tym etapie można ustawić ręcznie adres IP, maskę podsieci i bramę domyślną. Ustawienia te muszą być zgodne z parametrami podsieci, w której pracuje konwerter. Można skorzystać także z automatycznego przydzielania adresu wybierając opcję "Uzyskaj adres używając DHCP". W takim przypadku, jeżeli nie zostanie zarezerwowany adres dla konwertera w ustawieniach serwera DHCP na routerze, nie będzie możliwa praca w trybie "Serwer TCP". Nie będzie można określić stałego adresu IP, który należy podać w ustawieniach urządzenia (komputera lub innego konwertera) pracującego jako klient TCP.

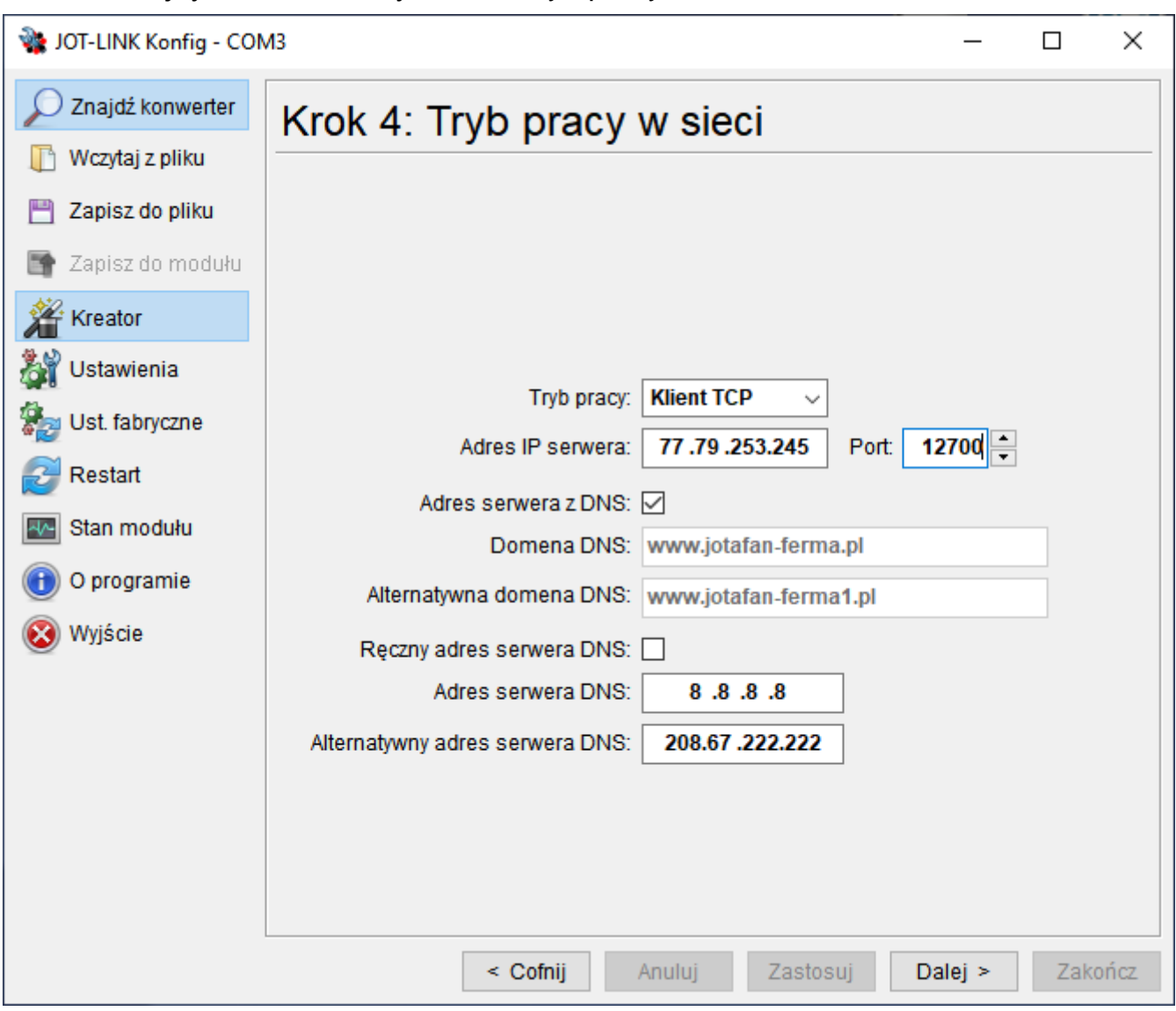

W kolejnym kroku należy ustawić tryb pracy konwertera w sieci TCP/IP.

W trybie "Klient TCP" można wybrać łączenie z serwerem TCP o adresie domenowym "www.jotafan-ferma.pl" (alternatywne "www.jotafan-ferma1.pl" – gdy nie udało się połączyć do poprzedniego adresu) po zaznaczeniu opcji "Adres serwera z DNS". Adres IP domeny jest wyznaczony po załączeniu zasilania / restarcie konwertera i zapamiętany do następnego załączenia zasilania / restartu konwertera. Dla trybu pracy "Punkt dostępowy" JOT-LINK jako klient TCP zawsze próbuje połączyć się do serwera o adresie podanym w nastawie "Adres IP serwera" ignorując opcje "Adres serwera z DNS".

Gdy wybrano "Uzyskaj adres używając DHCP" wówczas zapytania o ip domeny konwerter może wysyłać do serwerów DNS uzyskanych z DHCP (opcja "Ręczny adres serwera DNS" odznaczona") lub o adresach wprowadzonych przez użytkownika (opcja "Ręczny adres serwera DNS" zaznaczona"). Gdy nie wybrano "Uzyskaj adres używając DHCP" zapytanie o adres ip domeny JOT-LINK wysyła do serwerów DNS o adresach wprowadzonych przez użytkownika (stan opcji "Ręczny adres serwera DNS" jest ignorowany).

W trybie "Klient TCP" należy dodatkowo ustawić adres i port serwera TCP (np.

konwertera, który pracuje jako serwer TCP), z którym ma się połączyć ustawiany konwerter.

Ten tryb pracy jest również wykorzystywany do skonfigurowania mostu pomiędzy dwoma konwerterami łączącego dwie magistrale RS485 za pośrednictwem WiFi lub Ethernetu.

W przypadku wyboru trybu "Serwer TCP" należy ustawić port, na którym konwerter będzie oczekiwał na połączenie ze strony klienta TCP.

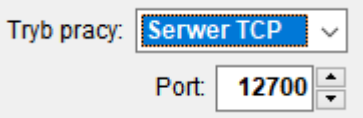

Kolejnym krokiem są ustawienia kontroli transmisji, dzięki którym można wpływać na szybkość przekazywania danych przez konwerter. Za pomocą zworek (rozdz. 6) istnieje możliwość ustawienia rozpoznawania protokołu AdrIS wykorzystywanego przez regulatory JOTAFAN.

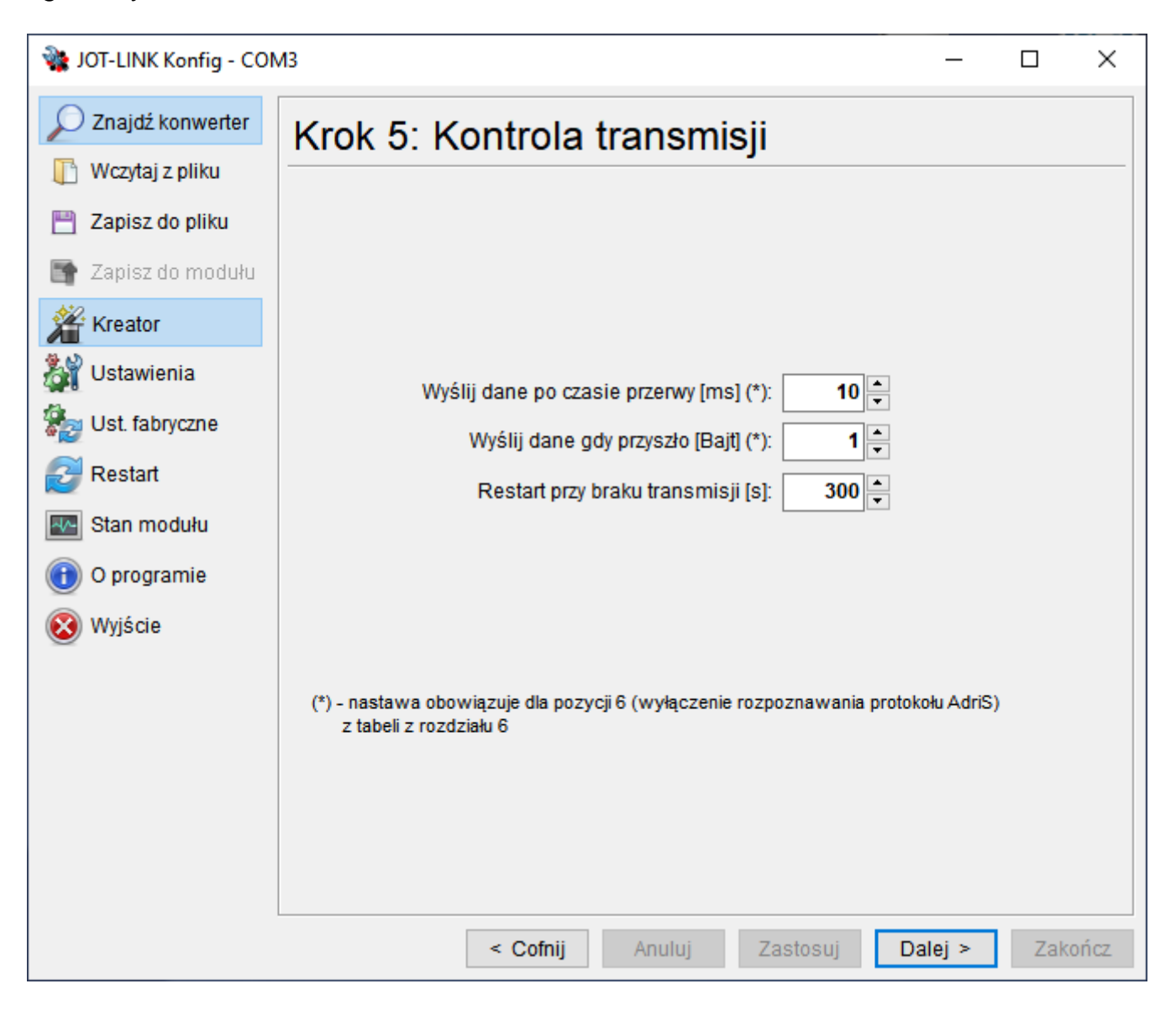

W przypadku wyłączenia rozpoznawania protokołu, konwerter podejmuje decyzję o przekazaniu danych z RS485 do sieci TCP na podstawie dwóch nastaw: "Wyślij dane po czasie przerwy [ms]" i "Wyślij dane gdy przyszło [Bajt]".

Wartość nastawy "Restart przy braku transmisji [s]" powiększonej o 25s decyduje o czasie, po którym nastąpi restart konwertera od ostatniej transmisji przy aktywnym połączeniu TCP. Konwerter jest restartowany także, jeśli nie ma aktywnego połączenia TCP, a od ostatniej transmisji upłynął czas równy:

- a) 10-krotności tej nastawy + 25s (np. dla nastawy = 30s reset będzie po 5 minutach i 25s od ostatniej transmisji) lub
- b) wielokrotności tej nastawy + 25s oraz upłynęło co najmniej 10 minut od ostatniej transmisji (np. dla nastawy = 3 minuty restart będzie po 12 minutach i 25 sekundach od ostatniej transmisji).

Dla konwertera łączącego się do serwera TCP po adresie domenowym powyższy opis restartów obowiązuje po nawiązaniu pierwszego połączenia z serwerem po załączeniu zasilania / restarcie konwertera. Jeżeli po złączeniu zasilania / restarcie konwertera nie uzyska on pierwszego połączenia z serwerem wówczas nastąpi restart konwertera po 10 minutach.

Ostatnim krokiem jest ustawienie parametrów portu szeregowego, przy czym nastawy "Szybkość transmisji", "Kontrola parzystości" i "Bity stopu" obowiązują po ustawieniu za pomocą zworek pozycji 1, 2 i 6 z tabeli z rozdziału 6.

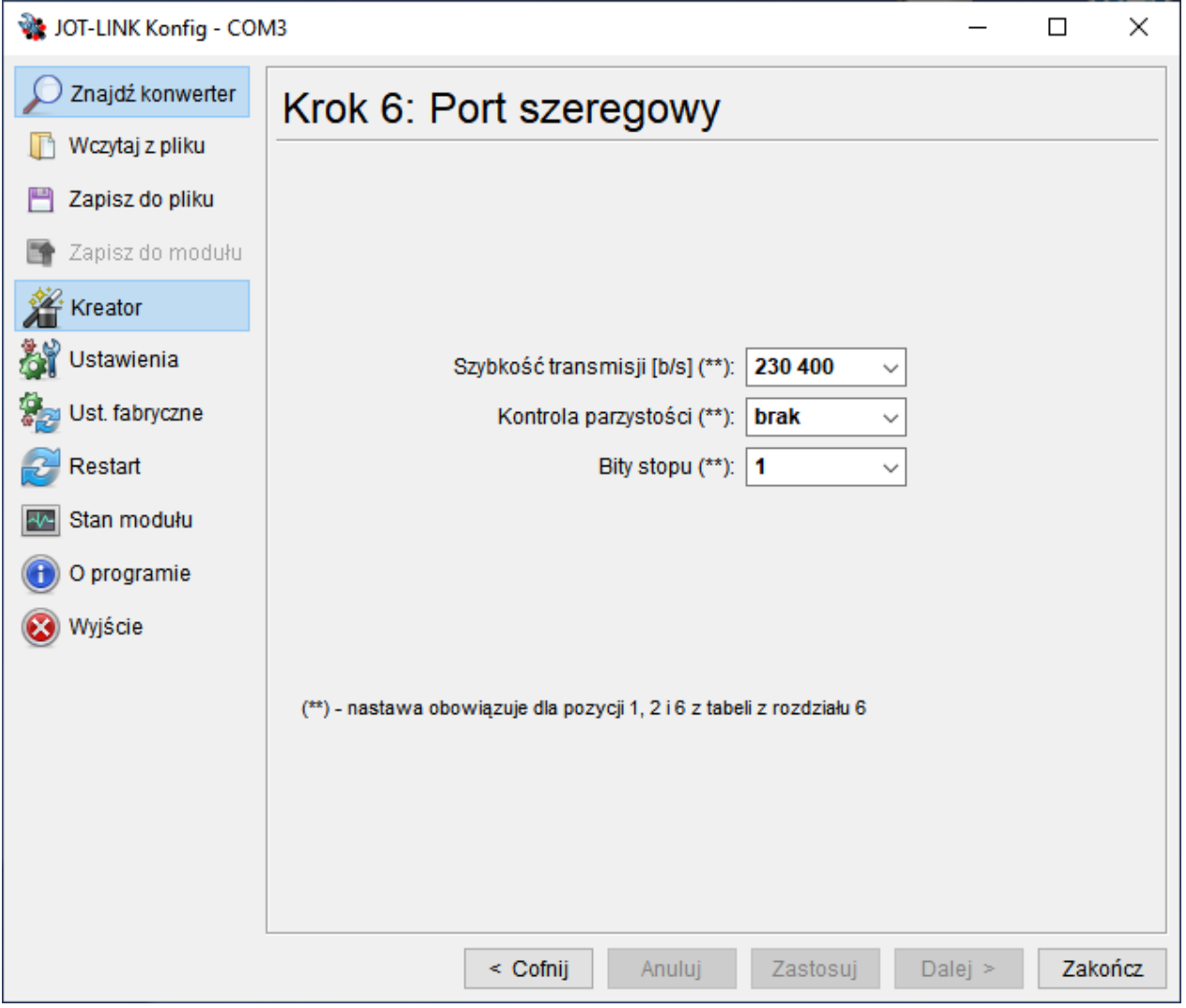

Po ustawieniu wszystkich wymaganych parametrów należy wcisnąć przycisk Zakończ co spowoduje zresetowanie konwertera i wyświetlenie komunikatu.

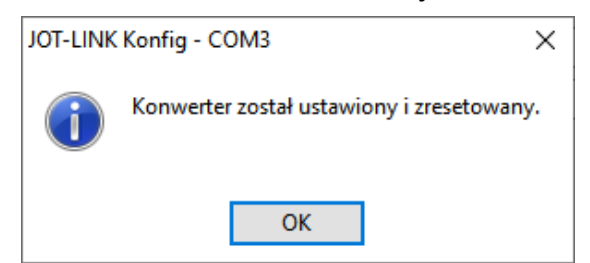

Po ustawieniu zworki zgodnie z opisem w rozdziale 6 konwerter jest gotowy do pracy.

## <span id="page-23-0"></span>12. Menu "Ustawienia" – alternatywna konfiguracja

Menu "Ustawienia" zostało przewidziane jako alternatywny sposób konfigurowania konwertera. Kolejne zakładki: "WiFi/Ethernet", "Protokół TCP/IP" i "Port szeregowy" zawierają te same nastawy co "Kreator" jednak zgrupowane w większych zestawach dostępnych bez konieczności zachowania chronologii podczas ustawiania. W tym menu podobnie jak w kreatorze do zatwierdzenia zmian i wysłania ich do konwertera służy przycisk *Zastosuj*, a do ich wycofania przycisk *Anuluj*. Przycisk *Zapisz do modułu* zapisuje wszystkie nastawy (edytowane oraz nieedytowane) do konwertera. Po zakończeniu konfiguracji za pomocą menu "Ustawienia" należy zrestartować konwerter wciskając przycisk *Restart* w menu po lewej stronie okna.

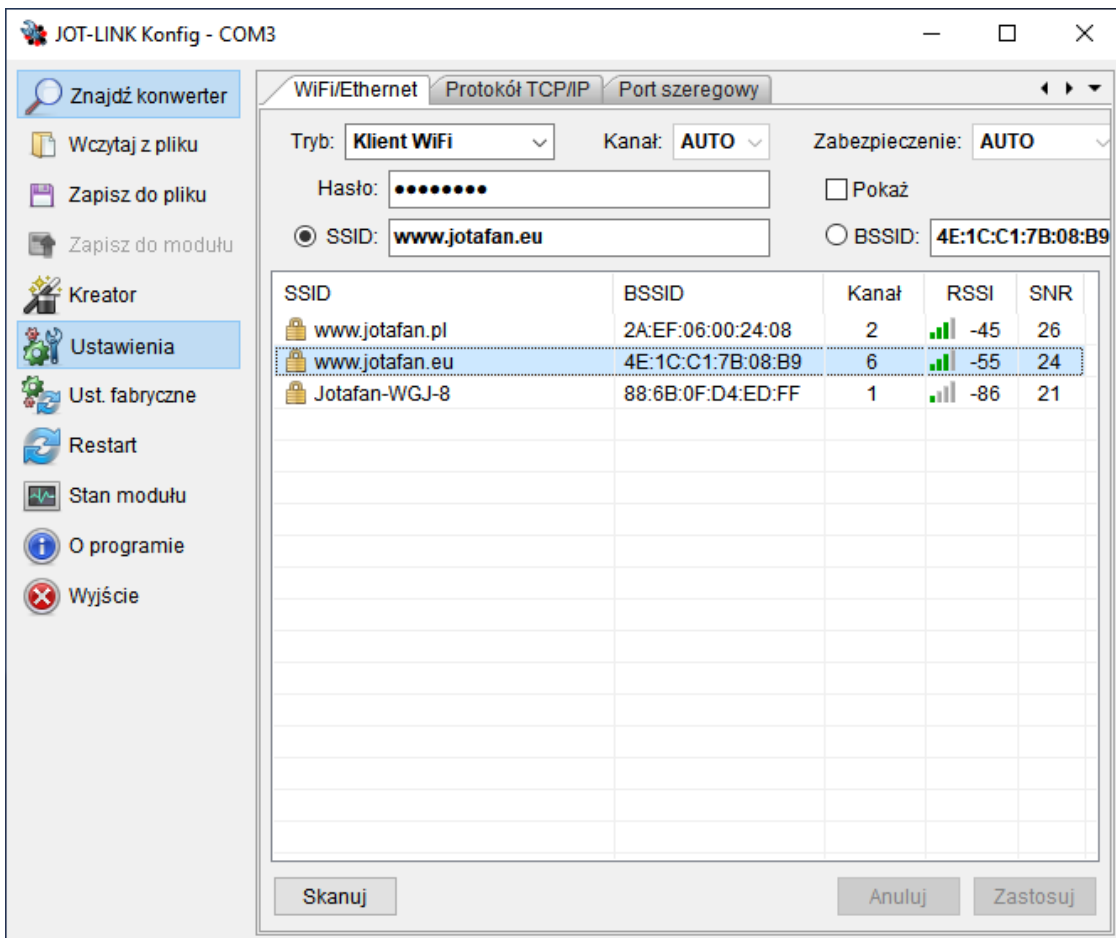

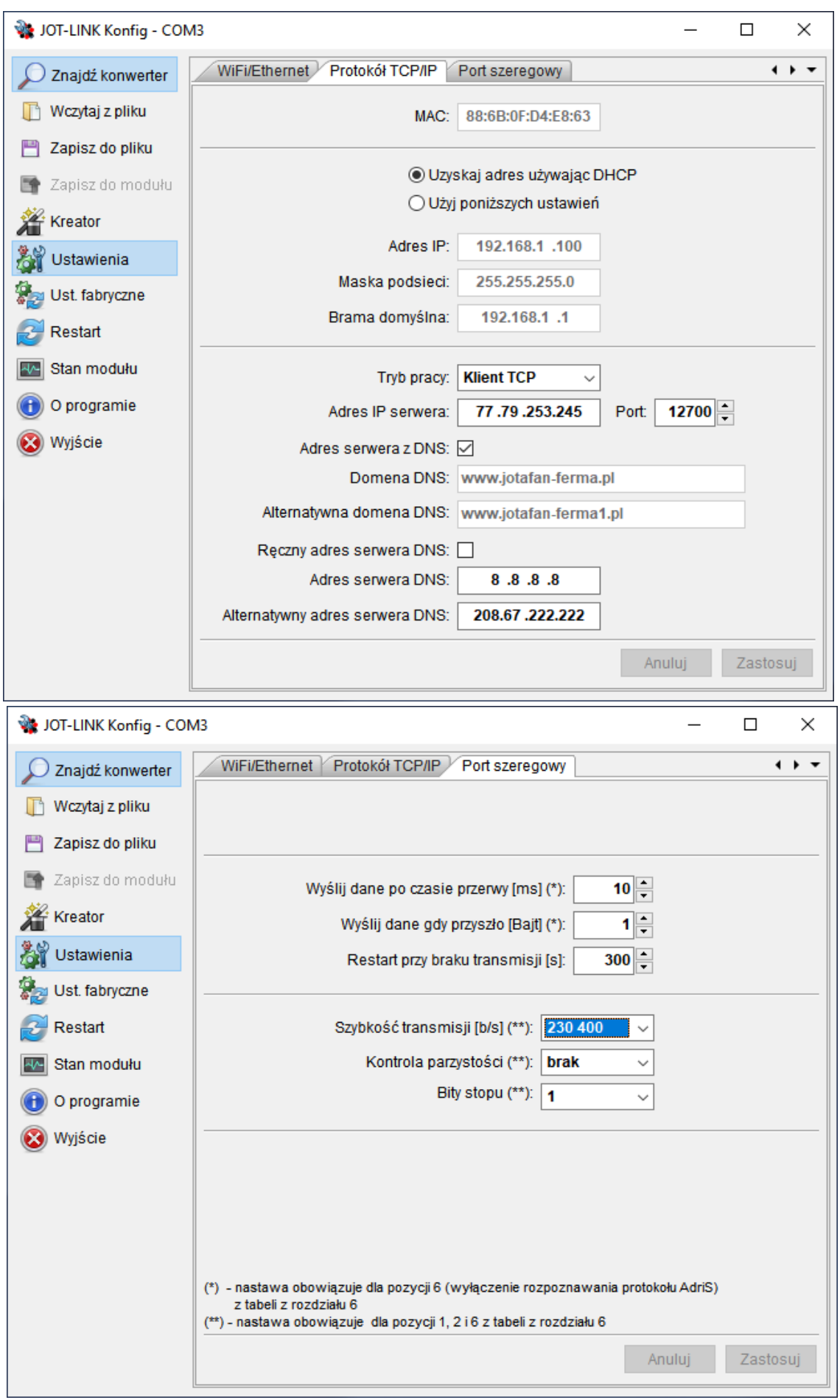

## <span id="page-25-0"></span>**13. Przywracanie ustawień fabrycznych**

Nastawy fabryczne w konwerterze można przywrócić za pomocą zworek zgodnie z opisem zawartym w rozdziale 6 lub korzystając z przycisku *Ust. fabryczne* w programie. Po wciśnięciu tego przycisku program wyświetli pytanie w celu potwierdzenia nieodwracalnej czynności.

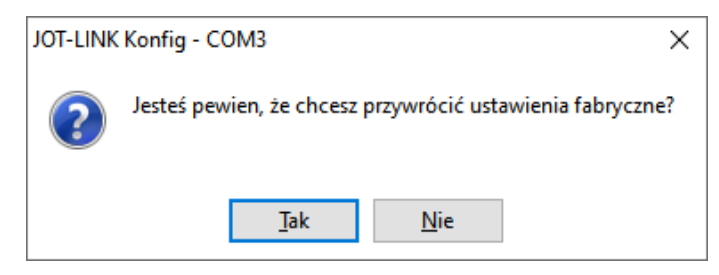

Po potwierdzeniu przyciskiem *Tak* wartości wszystkich nastawy zostaną przywrócone do stanu fabrycznego. Aby ustawienia fabryczne zaczęły obowiązywać wymagane jest dodatkowo wciśnięcie przycisku *Restart*.

# <span id="page-25-1"></span>**14. Podgląd bieżącego stanu konwertera**

W menu "Stan konwertera" dostępne są informacje, które mogą być przydatne podczas uruchamiania połączenia lub diagnozowania problemów.

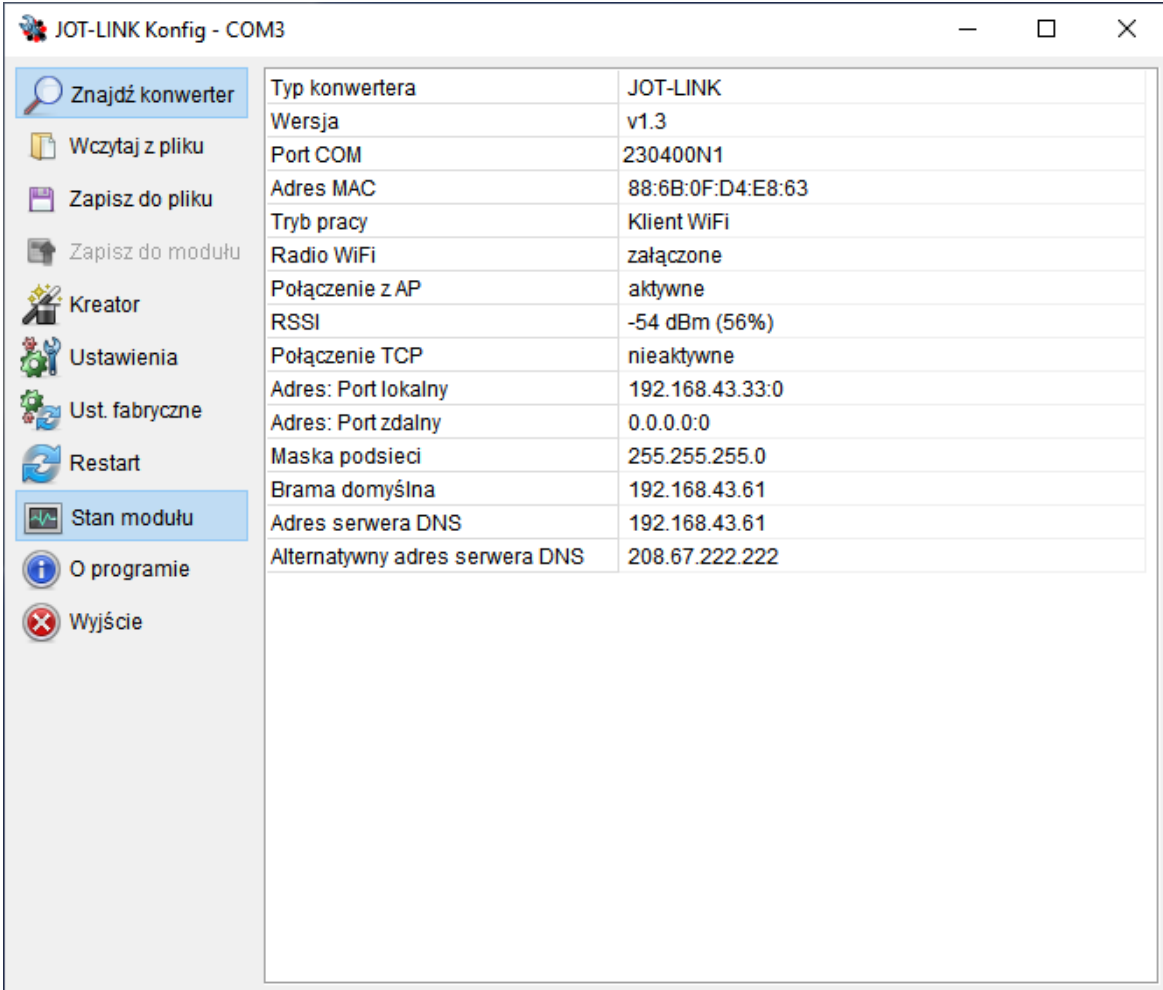

#### <span id="page-26-0"></span>**15. Gwarancja**

Na urządzenie producent udziela dwuletniej gwarancji. Warunki gwarancji są przedstawione w dołączonej do urządzenia karcie gwarancyjnej. Dane producenta znajdują się na stronie tytułowej niniejszej dokumentacji.

WARUNKI GWARANCJI:

- 1. Firma *JOTAFAN.* (gwarant) zapewnia, że sprzedany towar, na który została udzielona gwarancja, jest dobrej jakości.
- 2. Okres gwarancji na wymienione urządzenie wynosi **24 miesiące** od daty sprzedaży wpisanej do niniejszej karty gwarancyjnej, nie dłużej jednak, niż 36 miesięcy od daty produkcji. Gwarancja jest ważna tylko po przedłożeniu dowodu zakupu.
- 3. Wszelkie wady i usterki objęte niniejszą gwarancją i stwierdzone w okresie gwarancji zostaną usunięte bezpłatnie.
- 4. Okres gwarancyjny zostaje przedłużony o czas, w jakim urządzenie znajdowało się w naprawie.
- 5. W przypadku stwierdzenia usterki, należy dostarczyć wadliwe urządzenie na własny koszt do gwaranta, tj. 30-418 Kraków, ul. Zakopiańska 9.
- 6. Naprawa gwarancyjna obejmuje wyłącznie wady powstałe z przyczyn tkwiących w urządzeniu.
- 7. Gwarancja nie obejmuje uszkodzeń mechanicznych i elektrycznych wynikłych z zainstalowania i użytkowania urządzenia niezgodnie z instrukcją oraz obowiązującymi przepisami, dołączenia urządzenia do instalacji niesprawnej technicznie lub nie spełniającej aktualnie obowiązujących przepisów, nie posiadającej wymaganych przepisami okresowych badań kontrolnych. Gwarancja nie obejmuje także uszkodzeń powstałych w wyniku zjawisk losowych takich jak: pożar, przepięcia w sieci energetycznej, wyładowania atmosferyczne, zalanie, działanie środków chemicznych oraz okoliczności i sił wyższych.
- 8. Gwarancji nie podlegają części obudowy i akcesoria podlegające normalnemu zużyciu w czasie eksploatacji jak zarysowania, zabrudzenia, wytarcie napisów, itp.
- 9. Nabywca traci prawa gwarancyjne w przypadku dokonania napraw, zmian konstrukcyjnych, przeróbek i innej ingerencji w urządzenie.
- 10.Gwarant naprawi urządzenie w terminie możliwie krótkim, nie przekraczającym 14 dni roboczych od daty otrzymania urządzenia. W przypadku niemożności naprawy urządzenia w tym terminie zostanie ono wymienione na inne, sprawne technicznie.
- 11.Gwarancja jest ważna wyłącznie wówczas, gdy urządzenie zostanie zainstalowane i uruchomione przez osoby posiadające odpowiednie uprawnienia za zakresu prac w dziedzinie elektryki i elektromechaniki, a także gdy urządzenie zostanie dołączone do sieci elektrycznej zgodnej z aktualnie obowiązującymi przepisami, posiadającej ważne badania i pomiary kontrolne, a także posiadającej zabezpieczenia przeciwprzepięciowe (przynajmniej dwa stopnie zabezpieczeń: B i C), przeciwporażeniowe i inne, wymagane przepisami oraz szczegółowymi dokumentami, np. dokumentacją techniczno –ruchową urządzeń, zapewniające bezpieczeństwo pracy sieci elektrycznej i dołączonych urządzeń. Obiekt, w którym zostanie zainstalowane urządzenie musi spełniać wymagania bezpieczeństwa oraz posiadać stosowne zabezpieczenia, np. instalację ochrony odgromowej. Nie spełnienie tych wymogów zwalnia gwaranta od wszelkiej odpowiedzialności za urządzenie i skutki wynikłe z jego pracy.
- 12.Wykonanie wszelkich czynności związanych prawidłową eksploatacją urządzenia, w tym czynności serwisowych oraz badań kontrolnych instalacji elektrycznej przewidzianych w instrukcji użytkowania należy do obowiązków Nabywcy i jest przeprowadzane na jego koszt.
- 13.W przypadkach, gdy usunięcie wady nie jest możliwe lub wiązałoby się z nadmiernymi kosztami Gwarant może wymienić urządzenie na wolne od wad lub zwrócić Nabywcy kwotę uiszczoną za urządzenie w dniu zakupu.
- 14.Nabywca ponosi koszt naprawy oraz uszkodzonych podzespołów wynikających z przyczyn, za które Gwarant nie ponosi odpowiedzialności.
- 15.Nabywca oświadcza, że wraz z urządzeniem otrzymał niniejszą gwarancję oraz instrukcję użytkowania urządzenia, zapoznał się z nią i został poinformowany o konieczności stosowania się do niej.
- 16.Gwarant może zażądać od Nabywcy okazanie dokumentu stwierdzającego wykonanie montażu regulatora i wymaganych niniejszą instrukcją czynności serwisowych przez osobę posiadającą stosowne uprawnienia. Nie okazanie takiego dokumentu powoduje utratę praw gwarancyjnych.
- 17.We wszelkich sprawach nie uregulowanych powyżej mają zastosowanie przepisy Kodeksu Cywilnego.